Федеральное государственное образовательное бюджетное учреждение высшего образования "Финансовый университет при Правительстве Российской Федерации"

Федеральное государственное автономное образовательное учреждение высшего образования "Московский физико-технический институт (государственный университет)"

Федеральное государственное бюджетное образовательное учреждение высшего образования "Российский экономический университет имени Г.В. Плеханова"

Федеральное государственное бюджетное образовательное учреждение высшего образования "Московский государственный технический университет имени Н.Э. Баумана (национальный исследовательский университет)"

Федеральное государственное бюджетное образовательное учреждение высшего образования "Московский государственный технологический университет "СТАНКИН"

Федеральное учебно-методическое объединение по укрупненной группе специальностей и направлений подготовки высшего образования "Информатика и вычислительная техника"

Фирма "1С"

19-я Международная научно-практическая конференция "Новые информационные технологии в образовании. (Использование технологий "1С" в образовании и их применение для развития кадрового потенциала

цифровой экономики)

29 – 30 января 2019 года

# Мастер-класс **НОВЫЙ ФОРМАТ ЗАДАНИЯ ПРОФЕССИОНАЛЬНОГО КОНКУРСА ПО "1С:БУХГАЛТЕРИИ 8": РАЗБИРАЕМ КЕЙС, ФОРМИРУЕМ УЧЕТНУЮ ПОЛИТИКУ, АВТОМАТИЗИРУЕМ УЧЕТ**

Раздаточный материал

Москва, 2019

ПРАВО ТИРАЖИРОВАНИЯ ДОКУМЕНТАЦИИ ПРИНАДЛЕЖИТ ФИРМЕ "1С"

Получив настоящие материалы для обучения от фирмы "1С", Вы тем самым даете согласие не допускать их копирования без письменного разрешения фирмы "1С"

© ООО "1С"

Москва, ул. Селезневская, д. 21

Телефон: (495) 737-92-57

Автор методических материалов: Чистов Д.В.

**Д.В. Чистов**. Новый формат задания профессионального конкурса по "1С:Бухгалтерии 8": разбираем кейс, формируем учетную политику, автоматизируем учет. Методические материалы к проведению мастер-класса по подготовке к участию в Международном профессиональном конкурсе по "1С:Бухгалтерии 8". М.:"1С-Паблишинг", 2019 г. – 44 с.

В настоящем пособии приведены иллюстрированные методические материалы для проведения мастер-класса по подготовке к участию в Международного профессионального конкурса по "1С:Бухгалтерии 8". В пособии рассматривается пример решения конкурсного задания, составленного в соответствии с новыми правилами проведения, которые введены с 2017/2018 учебного года. По новым правилам конкурсное задание представляет собой бизнес-кейс. При его решении от конкурсанта требуется самостоятельно сформировать порядок учета хозяйственных операций для некоторой нестандартной хозяйственной ситуации и продемонстрировать его реализацию в программе "1С:Бухгалтерия".

Настоящее пособие ориентировано на использование преподавателями в качестве раздаточного материала при проведении мастер-классов и учебных занятий по подготовке к участию в конкурсе, также пособие можно использовать при самостоятельной подготовке к конкурсу.

# Содержание

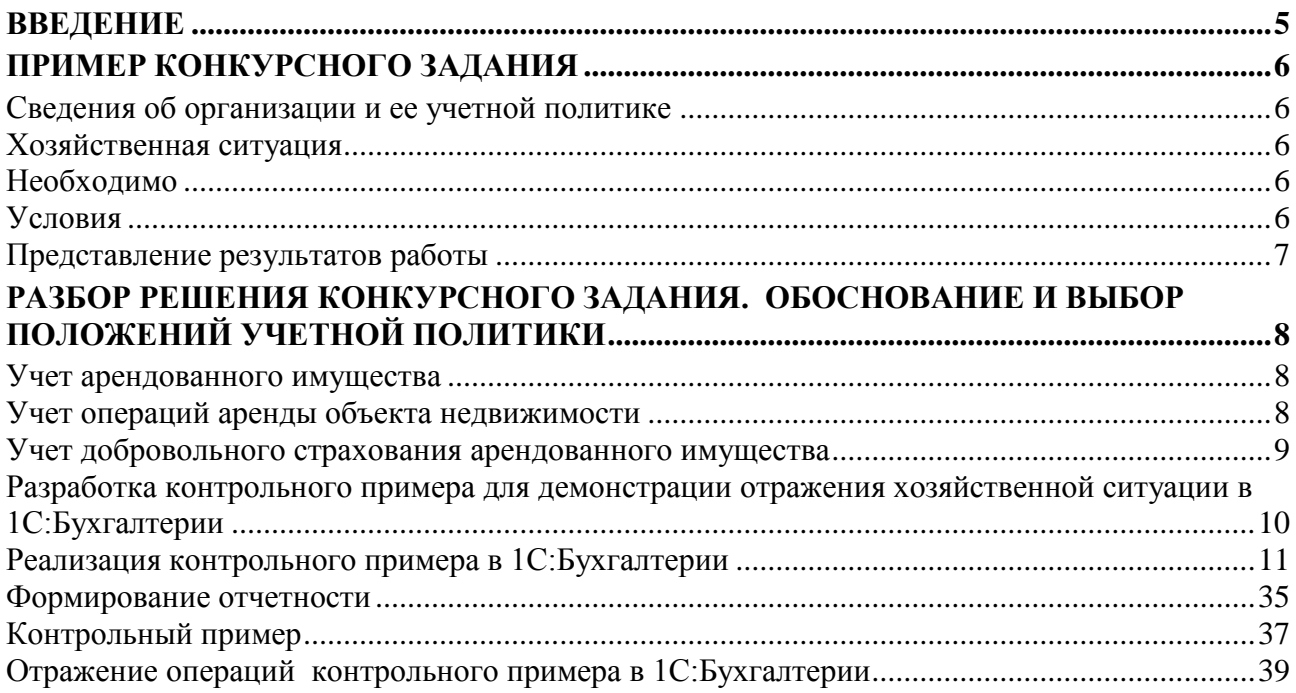

### <span id="page-4-0"></span>**Введение**

Фирма "1С" совместно с Финансовым университетом при Правительстве РФ и партнерами 1С ежегодно проводит Международный профессиональный конкурс по "1С:Бухгалтерии 8".

Международный профессиональный конкурс по "1С:Бухгалтерии 8" преимущественно ориентирован на студентов экономических специальностей. В настоящее время конкурс имеет международный статус, поскольку национальные чемпионаты конкурса проводятся в России и Казахстане.

С 2018 г. конкурс проводится в новом формате, который предполагает, что участники должны продемонстрировать не только умение правильно использовать инструменты для автоматизации учета, но и способность к эффективной организации учетного процесса, выбору рациональных методов и средств решения бизнес-задач, экономико-правовому анализу хозяйственных ситуаций.

Если раньше по правилам конкурса, от его участников требовалось для некоторой хозяйственной ситуации правильно отразить в "1С:Бухгалтерии" заданный набор хозяйственных операций и сформировать отчетность, раскрывающую финансовую и налоговую информацию для предлагаемой ситуации, то теперь перед конкурсантами ставится более сложная и комплексная задача.

Участникам предлагается некоторая реальная, но нестандартная хозяйственная ситуация, с которой сталкивается условная организация. Для условной организации определены сфера деятельности, основные элементы ее учетной политики, но данная ситуация является новой для организации, в следствие чего, конкурсанту необходимо разработать порядок учета для данной ситуации и закрепить его в учетной политике организации. Задача усложняется тем, что в сфере нормативного регулирования также отсутствует однозначное определение порядка учета хозяйственных операций для данной ситуации. От конкурсанта требуется на основе изучения и глубокого анализа хозяйственной ситуации, существующей нормативной базы, экспертных мнений и собственного профессионального суждения предложить свой обоснованный вариант решения проблемы для целей бухгалтерского учета и налогообложения, разработать демонстрационный пример для этой проблемной ситуации, и реализовать его в среде "1С:Бухгалтерии", с максимальным использованием средств стандартной функциональности программы.

Изменение формата проведения конкурса естественным образом повлияло на форму и содержание заданий, требования к оформлению и представлению результатов работы. В настоящем методическом пособии подробно рассматривается примерное задание и порядок его реализации, включая разработку необходимых элементов учетной политики, разработку контрольного примера и его реализацию в среде программы "1С:Бухгалтерия".

Во время выполнения задания, конкурсант должен быть обеспечен доступом в Интернет, к справочно-правовой базе, методическим материалам системы ИТС. На выполнение задания второго тура отводится четыре академических часа.

# <span id="page-5-0"></span>**Пример конкурсного задания**

### <span id="page-5-1"></span>**Сведения об организации и ее учетной политике**

Организация "Кюхля" занимается оптово-розничной торговлей кухонной мебелью. Организация ведет бухгалтерский учет в соответствии с Законом о бухгалтерском учете, является плательщиком НДС, налога на прибыль, ведет налоговый учет в соответствии с нормами, установленными главой 25 НК РФ и применяет Положение по бухгалтерскому учету "Учет расчетов по налогу на прибыль" (ПБУ 18/02). Доходы и расходы для целей налогообложения прибыли организация определяет методом начисления. Отчетными периодами по налогу на прибыль признаются месяц, два месяца, три месяца и так далее до окончания календарного года. Согласно условиям учетной политики организация составляет промежуточную бухгалтерскую отчетность ежемесячно.

### <span id="page-5-2"></span>**Хозяйственная ситуация**

Организация в феврале 2019 г арендует помещение, с целью использования в качестве офиса продаж. Арендованное помещение учитывается на балансе арендодателя. Одновременно с этим организация заключает со страховой компанией договор добровольного страхования арендованного имущества сроком на один год. Согласно договору общая сумма страховой премии уплачивается единовременно в день заключения договора.

### <span id="page-5-3"></span>**Необходимо**

- 1. Разработать и обосновать порядок учета организацией-арендатором операций аренды объекта недвижимости (нежилого помещения) и добровольного страхования объекта недвижимости, полученного в аренду. Закрепить данный порядок в учетных политиках организации для целей бухгалтерского учета и налогообложения прибыли.
- 2. Разработать контрольный пример и ввести его в программу "1С:Бухгалтерия", чтобы продемонстрировать порядок учета следующих операций:
	- учет арендованного имущества;
	- учет арендной платы;
	- учет добровольного страхования арендованного имущества;
	- по учету текущей деятельности организации: приобретение и продажа кухонной мебели.
- 3. Сформировать регламентированную отчетность, раскрывающую операции контрольного примера

### <span id="page-5-4"></span>**Условия**

Действие договора аренды начинается с 10 февраля 2019 г. Стоимость арендуемого помещения составляет 2 300 000 руб. Арендная плата за месяц составляет 36 000 руб. (в том числе НДС 6 000 руб.), которая уплачивается организацией 10 числа каждого месяца (по истечении очередного месяца пользования арендуемым помещением).

Договор добровольного страхования имущества заключен организацией сроком на один год. Договор вступает в силу с 11 февраля 2019 г. и действует до 10 февраля 2020 г. Согласно договору общая сумма страховой премии составляет 36 500 руб. и уплачивается единовременно в день заключения договора.

Организация приобретает и реализует покупателям товар, облагаемый НДС по ставке 20%. За счет основной деятельности ежемесячная прибыль составляет (условно) 1 000 000 руб.

При выработке учетной политики, организация руководствуется принципом осмотрительности - большей готовностью к признанию расходов и обязательств, чем возможных доходов и активов.

### <span id="page-6-0"></span>**Представление результатов работы**

Текстовый файл в формате word с изложением порядка учета рассматриваемых операций (в виде положений учетной политики организации) отдельно для целей бухгалтерского учета и для целей налогообложения прибыли.

Пример отражения хозяйственных операций, представленный в виде Отчета о проводках программы "1С:Бухгалтерия", в формате mxl. При разработке примера необходимо ориентироваться на условия и числовые значения, указанные в предыдущем пункте.

## <span id="page-7-0"></span>**Разбор решения конкурсного задания. Обоснование и выбор положений учетной политики**

### <span id="page-7-1"></span>**Учет арендованного имущества**

### **Бухгалтерский учет**

Исходя из того, что передача имущества в аренду не влечет перехода права собственности на это имущество, то оно продолжает учитываться на балансе арендодателя.

В соответствии с Инструкцией по применению Плана счетов бухгалтерского учета финансово-хозяйственной деятельности организаций (утверждена Приказом Минфина России от 31.10.2000 N 94н) арендованное помещение организация отражает на забалансовом счете 001 "Арендованные основные средства" по стоимости указанной в договоре аренды.

### <span id="page-7-2"></span>**Учет операций аренды объекта недвижимости**

#### **Бухгалтерский учет**

Согласно п. 18 ПБУ 10/99 расходы признаются в том отчетном периоде, в котором они имели место, независимо от времени фактической выплаты денежных средств и иной формы осуществления (допущение временной определенности фактов хозяйственной деятельности). Исходя из этого организация в своей учетной политике для целей бухгалтерского учета устанавливает, что

*Затраты на аренду нежилого помещения, используемого для производственных нужд, относятся к расходам по обычным видам деятельности и принимаются к учету в размере арендной платы, установленной договором (п. п. 5, 6, 6.1 Положения по бухгалтерскому учету "Расходы организации" ПБУ 10/99). Расходы по арендной плате признаются ежемесячно (в месяце, за который подлежит уплате арендная плата) (п. п. 16, 18 ПБУ 10/99).*

#### **Налоговый учет**

Статья 272 НК РФ п. 7 пп. 3 допускает, что датой осуществления внереализационных и прочих расходов в виде арендных (лизинговых) платежей за арендуемое (принятое в лизинг) имущество может признаваться дата расчетов в соответствии с условиями заключенных договоров или дата предъявления налогоплательщику документов, служащих основанием для произведения расчетов, либо последнее число отчетного (налогового) периода.

Исходя из принципа рациональности ведения учета, организация принимает для целей налогового учета такой же порядок признания расходов по арендной плате, как и в бухгалтерском учете и указывает в своей учетной политике для целей налогообложения прибыли следующее.

*Расходы в виде арендных платежей признаются на последнее число истекшего месяца аренды (пп. 3 п. 7 ст. 272 НК РФ).* 

*Арендная плата, выплачиваемая арендодателю по договору аренды включается в состав прочих расходов, связанных с производством и реализацией (пп. 10 п. 1 ст. 264 НК РФ).*

### <span id="page-8-0"></span>**Учет добровольного страхования арендованного имущества**

### **Бухгалтерский учет**

Порядок признания расходов на страхование нормативно-правовыми актами по бухгалтерскому учету не установлен. В связи с этим, выбор способа отражения операций, связанных со страхованием арендованной недвижимости зависит от классификации арендатором уплаченной суммы страховой премии. Возможны следующие варианты.

Вариант 1.

- 1. Сумма страховой премии, уплаченная по договору добровольного страхования арендованного основного средства, используемого в процессе производства и (или) реализации продукции (товаров, работ, услуг), включается в состав расходов по обычным видам деятельности;
- 2. Признание расходов производится единовременно на дату получения страхового полиса в соответствии с п. 18 Положения по бухгалтерскому учету "Расходы организации" ПБУ 10/99, в котором указывается, что "расходы признаются в том отчетном периоде, в котором они имели место, независимо от времени фактической выплаты денежных средств и иной формы осуществления"

Вариант 2

Страховая премия, уплаченная страховщику, рассматривается в качестве предоплаты будущих страховых услуг. Обязательство по их оплате возникает по мере их оказания, т.е. постепенно в течение срока страхования. Такая трактовка приведена Толковании Р112 "Участие организации в договорах страхования в качестве страхователя", в п. п. 8, 11, 13 (принято Комитетом БМЦ по толкованиям 27.05.2011, утверждено в итоговой редакции 30.06.2011).

При таком подходе страховая премия, уплаченная страховщику, учитывается в составе дебиторской задолженности (п. п. 3, 16 ПБУ 10/99) и включается в состав расходов по обычным видам деятельности ежемесячно в течение срока действия страхового полиса, исходя из общего срока страхования и количества дней действия договора страхования в текущем месяце. Это вытекает из норм ПБУ 10/99, приведенных в п. п. 5, 6, 6.1, 7, 16, 18.

Исходя из указанных нормативных положений, а также руководствуясь принципом осмотрительности, организация **при формировании учетной политики для целей бухгалтерского учета определяет следующее**.

*Страховая премия, уплачиваемая по договору добровольного страхования арендуемого нежилого помещения, используемого в основной деятельности в соответствии с п. п. 5, 6, 6.1, 7, 16, 18 Положения по бухгалтерскому учету "Расходы организации" ПБУ 10/99, утвержденного Приказом Минфина России от 06.05.1999 N 33н, включается в состав расходов по обычным видам деятельности единовременно на дату получения страхового полиса.* 

#### **Налоговый учет**

Порядок признания расходов при применении метода начисления определяется налоговым кодексом в статье 272.

В п. 6 ст. 272 однозначно определено, что если по условиям договора страхования предусмотрена уплата страхового взноса разовым платежом, то по договорам, заключенным на срок более одного отчетного периода, расходы признаются равномерно в течение срока действия договора пропорционально количеству календарных дней действия договора в отчетном периоде.

Статья 253 Налогового кодекса определяет состав расходов, связанных с производством и реализацией, куда включены и расходы на обязательное и добровольное страхование.

Исходя из указанных положений НК РФ, применения организацией метода начисления и того, что отчетным периодом является месяц, организация в своей **учетной политике для целей налогообложения прибыли определяет следующее**.

*Страховая премия, уплачиваемая по договору добровольного страхования арендуемого нежилого помещения, используемого в основной деятельности, в целях налогообложения прибыли включается в состав прочих расходов, связанных с производством и реализацией, в размере фактических затрат равномерно в течение срока действия договора пропорционально количеству календарных дней действия договора в отчетном периоде (месяце).*

#### **Учет НДС**

На расчет НДС уплата страховой премии не влияет, поскольку расходы на страхование не облагаются этим налогом (ст. 149 НК РФ пп. 7 п. 3).

### <span id="page-9-0"></span>**Разработка контрольного примера для демонстрации отражения хозяйственной ситуации в 1С:Бухгалтерии**

Определим основные характеристики контрольного примера, которых будем придерживаться при его разработке. Важно, чтобы пример был информативным, отвечал всем требованиям по демонстрации хозяйственных операций, изложенных в задании, но при этом был достаточным и не избыточным. Это относится к количеству периодов ведения учета, количеству учитываемых объектов, количеству операций с этими объектами.

#### **Количество учетных периодов**

При определении количества учетных периодов, обратим внимание на то, что хозяйственная ситуация, рассматриваемая в задании, и определенные нами условия учетной политики для целей бухгалтерского и налогового учетов предполагают следующее. Расходы на страхование арендованного имущества в бухгалтерском учете признаются единовременно в периоде заключения договора страхования, а в налоговом учете признаются ежемесячно пропорционально количеству дней действия договора страхования в соответствующем месяце. В связи с этим, в месяце заключения договора страхования возникает вычитаемая временная разница (ВВР) в сумме уплачиваемой страховой премии, которая приводит в этом периоде к образованию отложенного налогового актива (ОНА). Образовавшиеся ВВР и ОНА погашаются по мере признания расходов в налоговом учете. В этих условия, чтобы наглядно продемонстрировать ежемесячное признание расходов в налоговом учете, возникновение и частичное погашение ВВР и ОНА необходимо, чтобы пример, как минимум, охватывал два учетных периода – два месяца. Кроме того, надо не забыть ввести начальные остатки, причем они вводятся за период, предшествующий ведению учета. Итого получается, что учет будем вести в течение двух периодов, а предшествующий период будет периодом ввода начальных остатков.

В связи с этим, примем такой план решения. В первом периоде (январь 2019 г.) введем начальные остатки. Во втором периоде (февраль 2019 г.) отразим операции, связанные с заключением договора аренды и страхования арендованного имущества. В третьем периоде (март 2019 г.) отразим операции, связанные с перечислением арендной платы, признания части расхода по страхованию имущества, а также частичного погашения ВВР и ОНА.

Кроме того, удобно, что по итогам ввода всех операций сможем составить квартальную отчетность, включая налоговые декларации по налогу на прибыль и НДС.

### **Начальные остатки**

На начало ввода хозяйственных операций потребуется ввести информацию о наличии хозяйственных средств в организации. Тем самым, продемонстрируем реализацию ввода начальных остатков средствами программы, в соответствии с правилами ввода остатков и соблюдением сбалансированности исходных данных. Поскольку согласно постановке задачи основной деятельностью организации является торговля, то в качестве остатков введем информацию:

- о запасах товаров, они нам понадобятся для отражения операций реализации товаров, чтобы продемонстрировать ввод операций по основной деятельности и получить доход от этих операций в соответствии с числовыми параметрами, определенными в постановке задачи;
- об остатках денежных средств, они нам понадобятся, чтобы произвести оплату по договору страхования, а также поставщикам за поставку товаров, что также относится к операциям по основной деятельности;
- сбалансируем эти данные вводом остатков по уставному капиталу организации.

### <span id="page-10-0"></span>**Реализация контрольного примера в 1С:Бухгалтерии**

Определив основные параметры контрольного примера и предварительный план его реализации, далее можно поступить двояко. Можно продумать и составить детальный контрольный пример в виде набора хозяйственных операций с датами, суммами, натуральными показателями и прочими деталями, а затем ввести этот пример в программу. Можно поступить иначе – создавать пример непосредственно в процессе его ввода в программу, по ходу ввода определяя числовые характеристики операций, их последовательность и содержание.

Второй путь представляется более предпочтительным, поскольку любая предварительная детальная проработка примера, скорее всего, в процессе ввода операций потребует внесения в него каких-либо корректировок, которые могут повлечь за собой новые корректировки в последующих операциях, и в конечном итоге, изначальный пример все равно будет переделываться. Исходя из этих соображений, приступим к созданию примера непосредственно путем ввода операций в программу. При вводе примера не будем забывать про условие задания, которое говорит о необходимости максимально использовать средства автоматизации ввода хозяйственных операций, предусмотренных стандартной функциональностью программы.

### **Ввод начальных остатков**

Для ввода начальных остатков воспользуемся соответствующим средством программы, которое так и называется "Помощник ввода начальных остатков", доступ к нему возможен через панель разделов "Главное" – "Начало работы" – "Помощник ввода остатков".

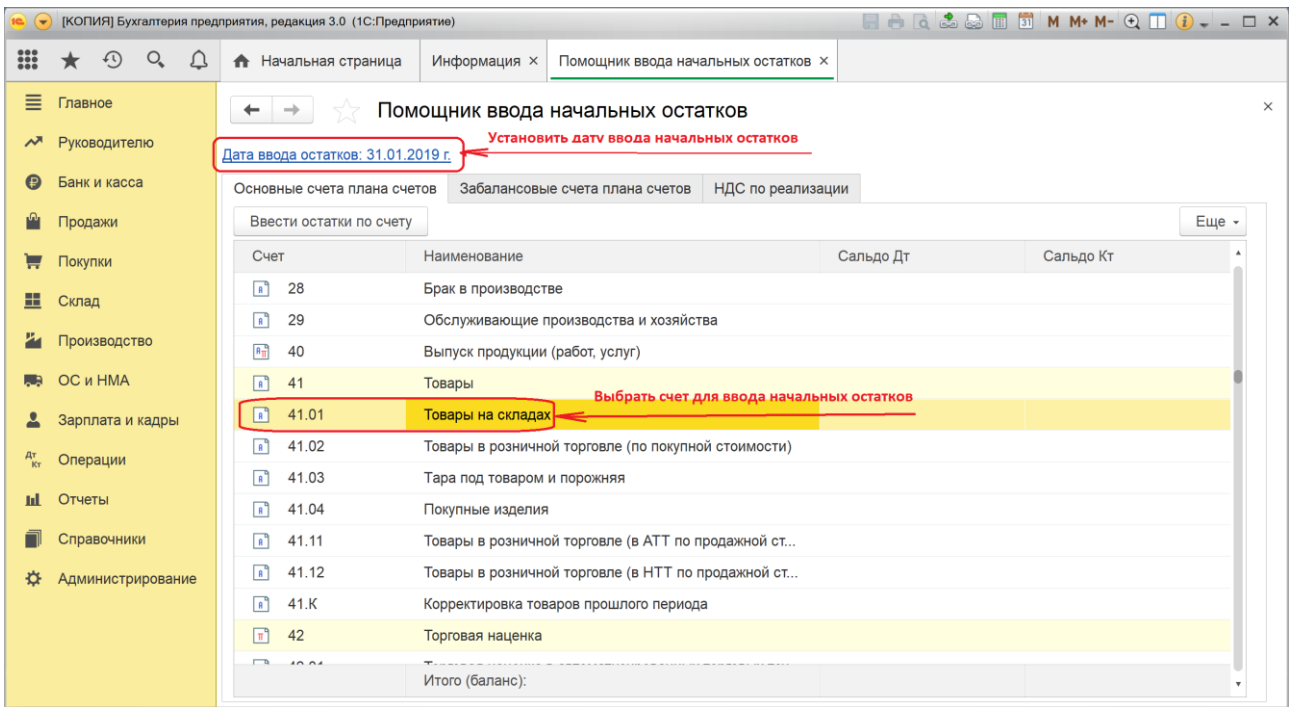

#### **Иллюстрация 1**

В форме Помощника ввода начальных остатков важно не забыть предварительно установить дату ввода остатков. Эта дата должна предварять дату начала первого учетного периода контрольного примера. То есть, поскольку мы решили, что операции контрольного примера вводятся, начиная с февраля 2019 г., следовательно, для нас важно, чтобы остатки были введены январем 2019 г., в связи с этим установим дату ввода остатков – 31.01.2019. Там же будем последовательно выбирать счета, по которым вводим начальные остатки.

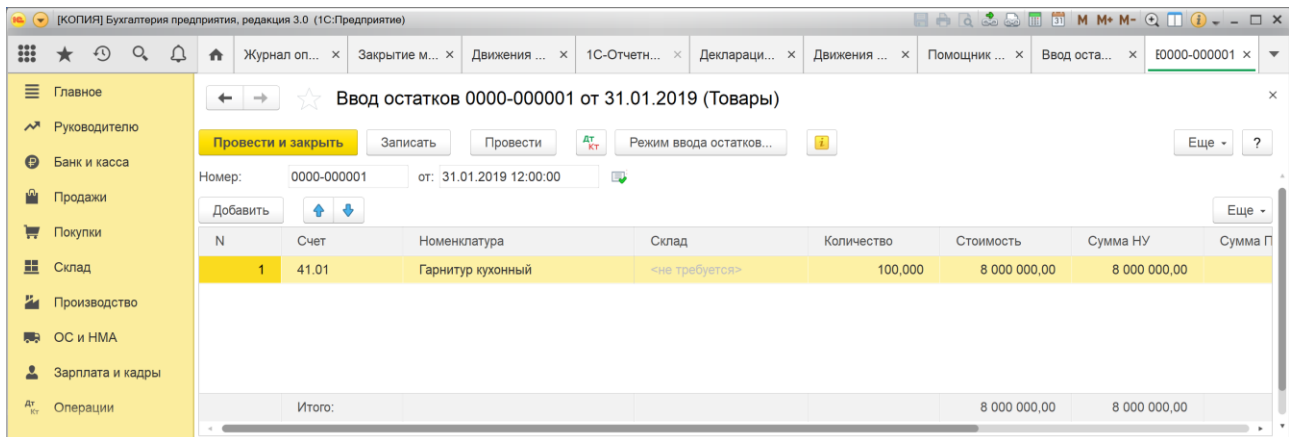

#### **Иллюстрация 2**

На счете 41.01 введем остаток товара, имеющегося на складе "Гарнитур кухонный" в количестве 100 шт. на сумму 8 000 000 руб.

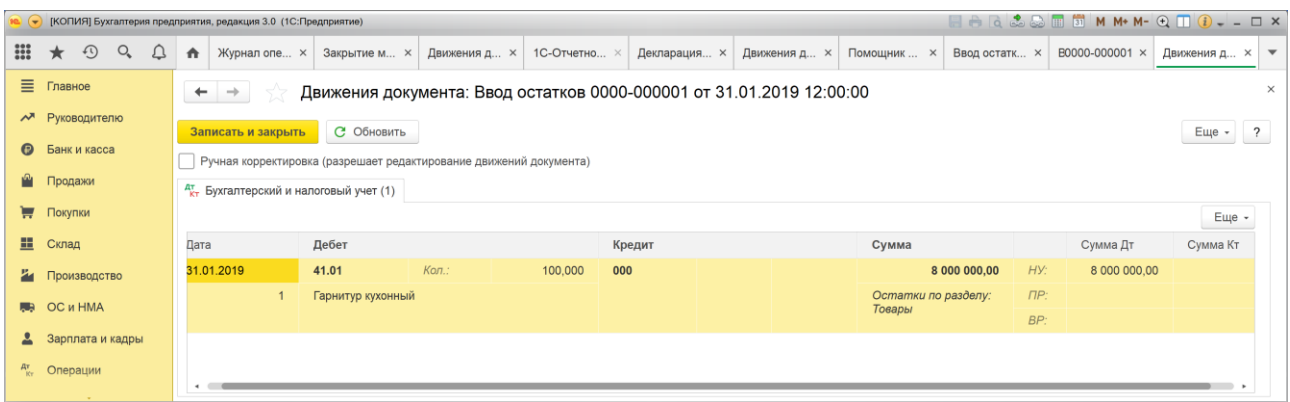

#### **Иллюстрация 3**

Программа сама отразит этот остаток по дебету счета 41.01 в корреспонденции со счетом 000.

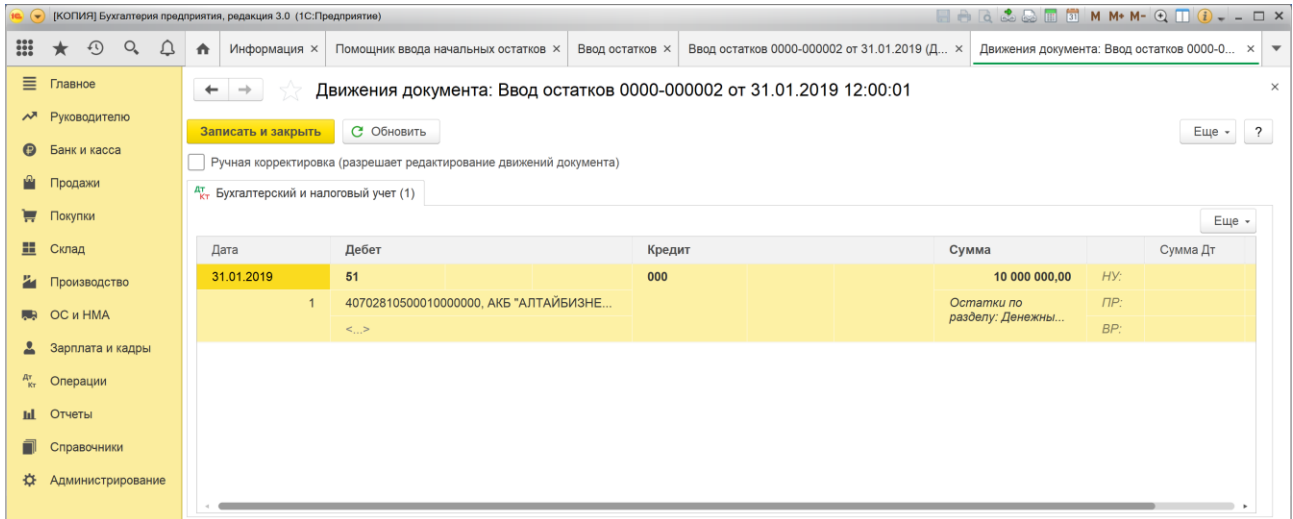

#### **Иллюстрация 4**

Аналогично введем остаток денежных средств на расчетном счете (счет 51) в сумме 10 000 000 руб.

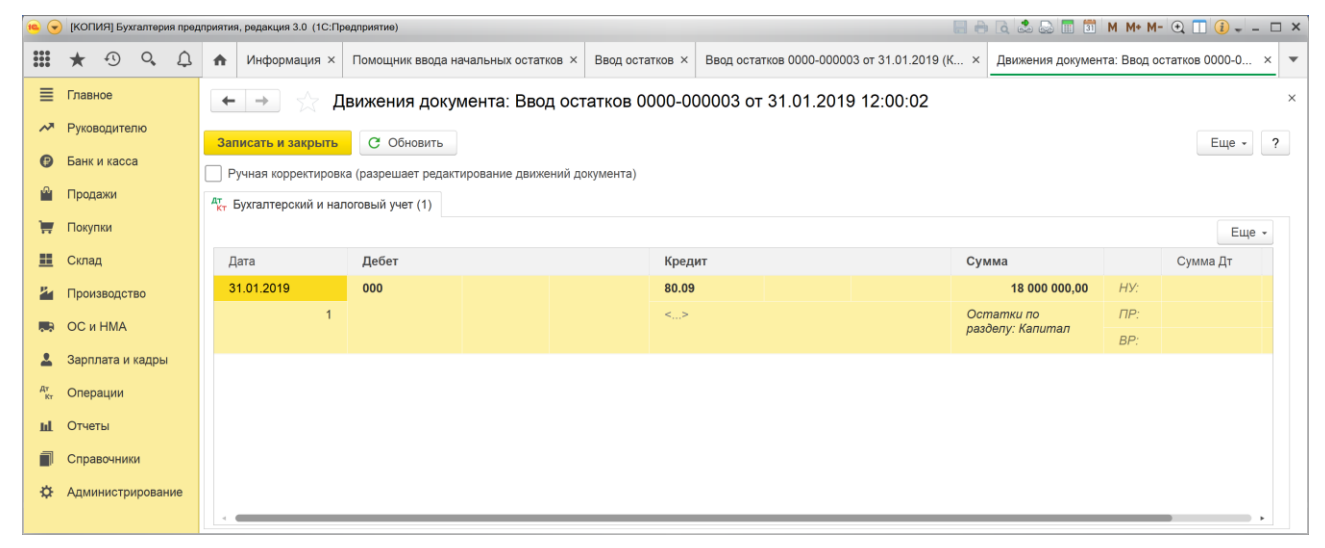

#### **Иллюстрация 5**

Для балансировки сумм на активных счетах введем остаток на пассивном счете 80 "Уставный капитал", равный сумме активов, что составляет 18 000 000 руб.

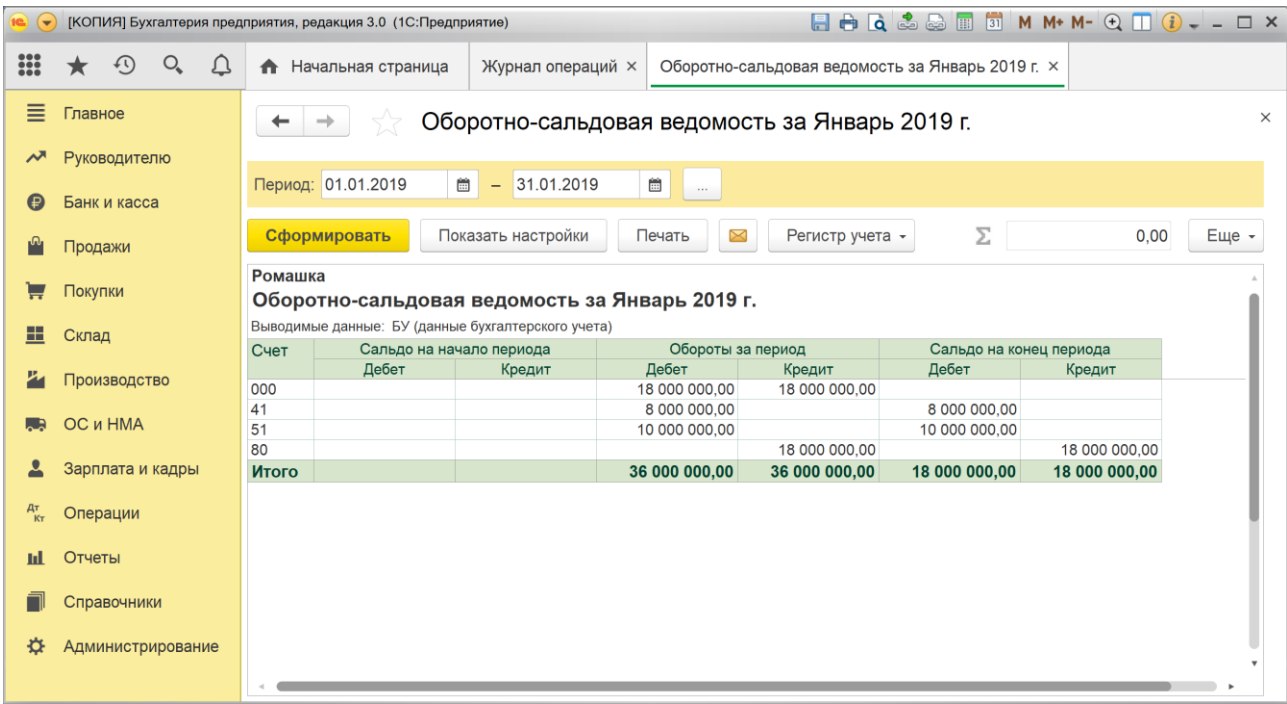

#### **Иллюстрация 6**

После ввода начальных остатков, чтобы удостовериться в том, что остатки введены верно, сформируем оборотно-сальдовую ведомость за январь 2019 г. Важным признаком корректности ввода остатков в программе является отсутствие конечного сальдо по счету 000. Как видим, действительно, конечное сальдо счета 000 равно нулю. Как и предполагалось, на счете 41 имеется сальдо в сумме 8 000 000 руб., а на счете 51 – 10 000 000 руб. То есть, остатки введены корректно.

Приступим к вводу операций, составляющих основную тему задания.

### **Ввод операций за февраль 2019 г.**

Прежде всего, примем к учету на забалансовом счете 001 арендованное основное средство.

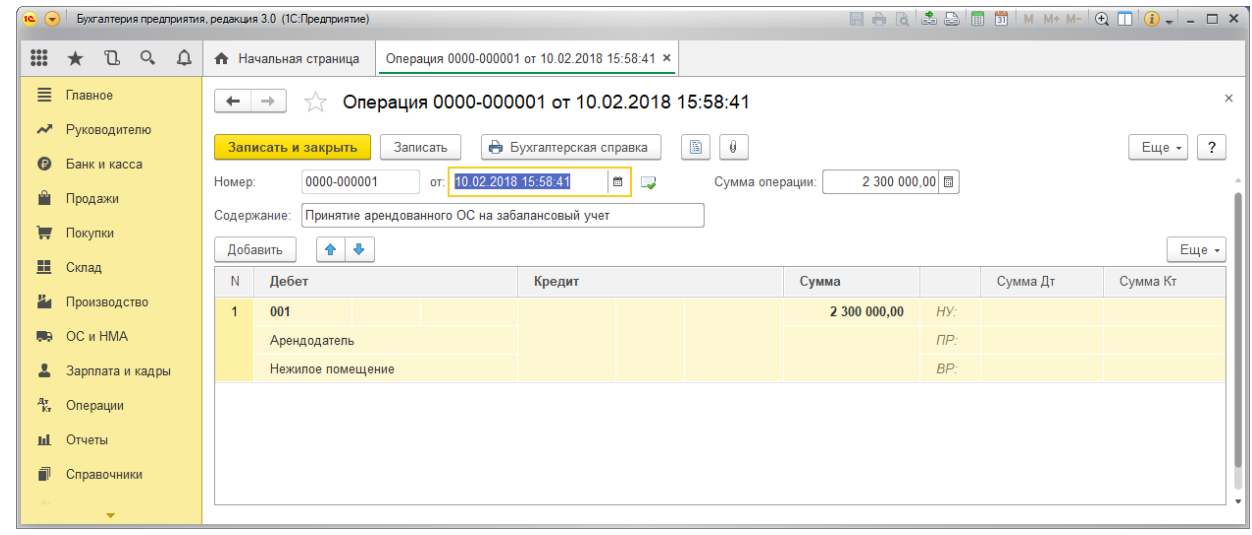

#### **Иллюстрация 7.**

Согласно заданию действие договора аренды начинается с 10 февраля 2019 г., что определяет дату этой операции

Специальные средства для ввода подобных операций в программе "1С:Бухгалтерия" не предусмотрены, поэтому в данном случае вполне правомерно воспользоваться вводом ручной операции (документ "Операция").

Арендованное основное средство принимается к забалансовому учету по его стоимости, определенному в договоре аренды. По условиям задания эта стоимость составляет 2 300 000 руб. При вводе операций по забалансовым счетам корреспондирующий счет вводить не надо.

На забалансовом счете 001 в программе предусмотрено ведение аналитического учета в разрезе контрагентов и арендуемых объектов ОС. В связи с этим, на счете 001 надо ввести соответствующую аналитику. Для этого в справочнике "Контрагенты" заведем организацию с наименованием "Арендатор", а в справочник "Основные средства" элемент с наименованием "Нежилое помещение".

Далее, введем операции, связанные с заключением и оплатой договора страхования арендуемого помещения.

Согласно числовым параметрам, определенным в задании, плата по договору страхования составляет 36 500 руб.

Отразим операцию оплаты с использованием документа "Списание с расчетного счета".

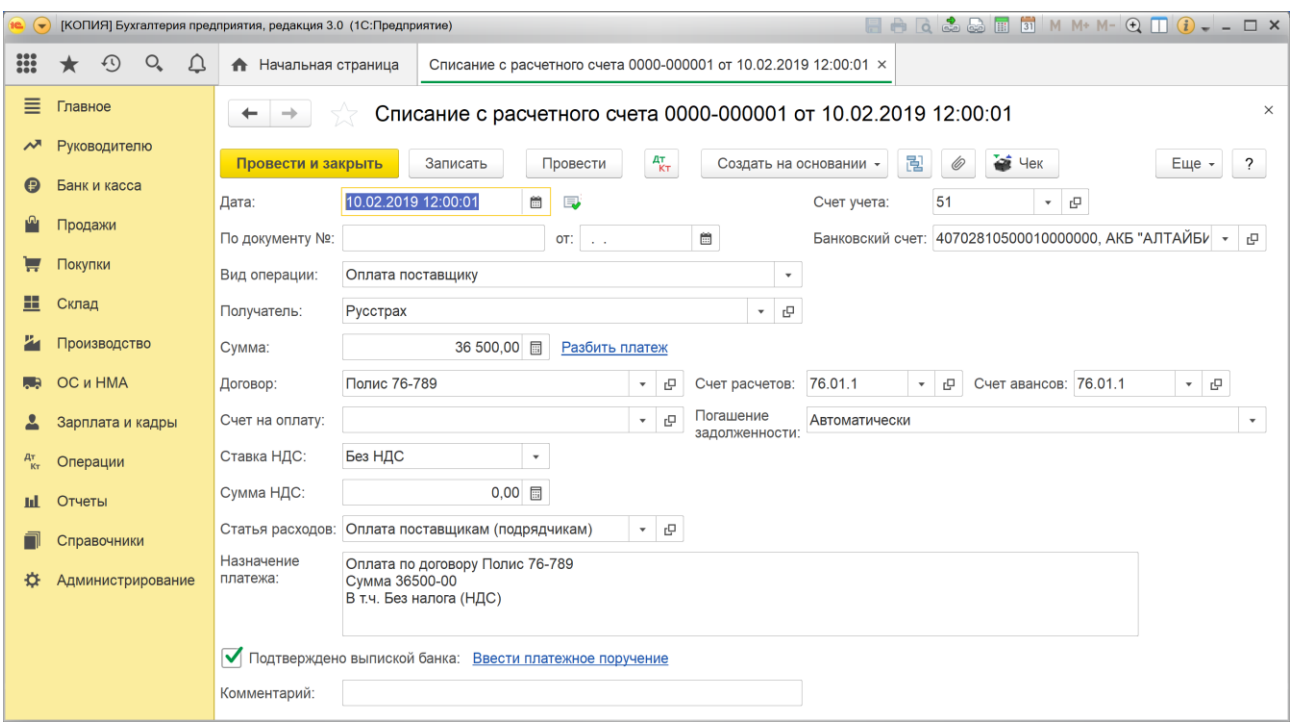

#### **Иллюстрация 8.**

При заполнении формы документа важно обратить внимание на следующие моменты.

В качестве вида операции выберем "Оплата поставщику", поскольку страхование можем интерпретировать как оказание нам услуги по страхованию имущества, а страховая компания является поставщиком данной услуги.

В качестве контрагента укажем организацию с условным наименованием "Русстрах"

В качестве договора укажем страховой полис с условным номером 76-789

Страховая премия, уплачиваемая, стахователем не облагается НДС, поэтому в поле "Ставка НДС" укажем – Без НДС.

В качестве счета расчетов с поставщиком выберем счет 76.01.1 "Расчеты по имущественному и личному страхованию".

В качестве статьи движения денежных средств – "Оплата поставщикам (подрядчикам)", которая соответствует виду движения "Оплата товаров, работ, услуг, сырья и иных оборотных активов".

Отразим оплату по договору страхования датой 10.02.2019 г., и будем считать его вступившим в силу с 11.02.2019, как это указано в условиях к заданию.

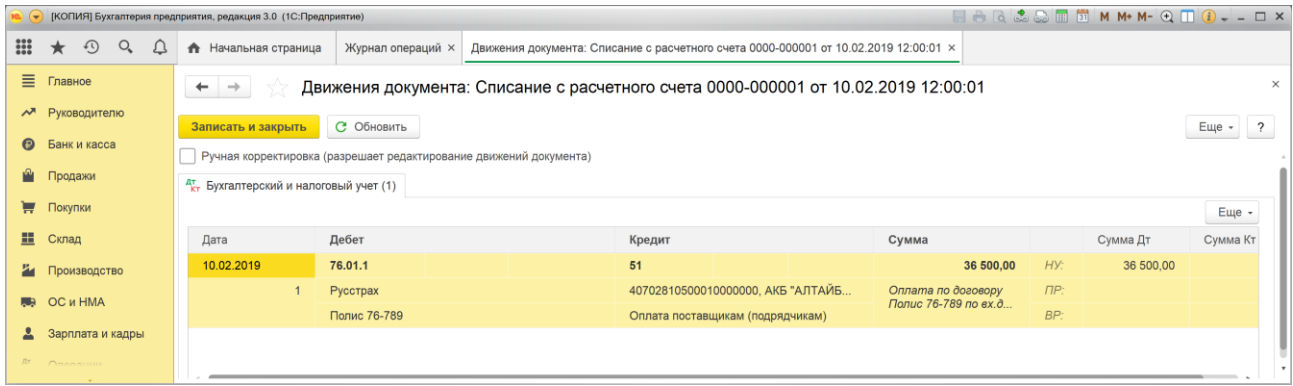

#### **Иллюстрация 9.**

После проведения документа, проверим проводку, сформированную документом, и приступим к следующей операции.

Отразим расходы на страхование имущества в системе бухгалтерского и налогового учета на дату вступления договора в силу. Поскольку страхование имущества мы рассматриваем, как услугу по страхованию, то логично для отражения этой операции воспользоваться документом "Поступление (Акт, накладная)" с видом операции "Услуги (акт)".

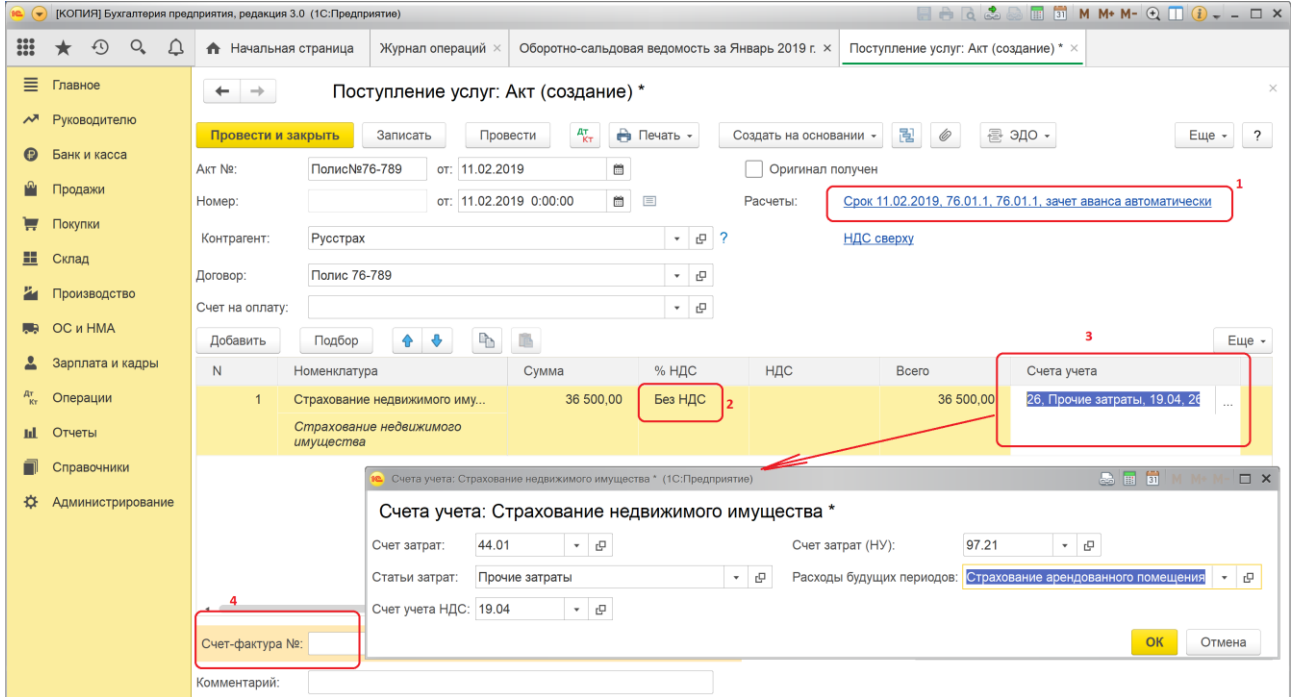

#### **Иллюстрация 10.**

В качестве контрагента укажем ранее введенную организацию с условным наименованием "Русстрах"

В качестве договора укажем страховой полис с условным номером 76-789

В табличной части документа введем единственную строку с номенклатурной позицией "Страхование недвижимого имущества".

При заполнении документа также важно помнить о следующих важных моментах.

1. В качестве счета расчетов с контрагентом надо установить тот же счет, который был использован при оплате договора аренды – 76.01.1 "Расчеты по имущественному и личному страхованию".

2. Поскольку расходы на страхование не облагаются НДС, в поле "% НДС" укажем значение "Без НДС"

3. Правильно выбрать счета учета затрат для БУ и НУ. Исходя из того, что в БУ расходы должны быть учтены в качестве расходов текущего периода, выберем счет 44. В НУ расходы по страхованию будут признаваться постепенно в течение всего срока страхования, поэтому их следует учесть в качестве расходов будущего периода (РБП) на счет 97.

4. Поскольку расходы на страхование не облагаются НДС, счет-фактура отсутствует.

Для организации ведения аналитического учета на счете 97 и правильного списания РБП на текущие расходы важно правильно заполнить справочник "Расходы будущих периодов" включив в него новый элемент, как это показано на иллюстрации 11.

#### Назовем этот элемент "Страхование арендованного помещения".

Для данного элемента справочника заполним основные реквизиты.

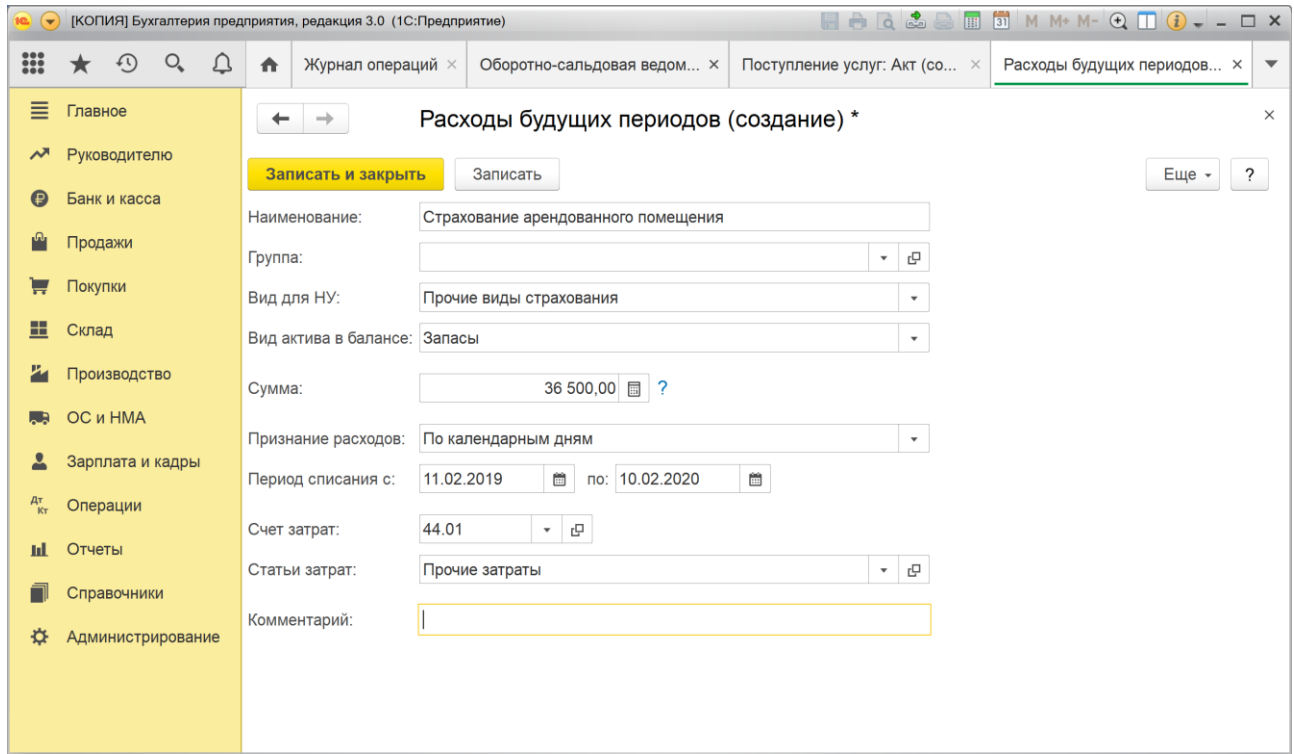

**Иллюстрация 11.** 

В поле "Вид расхода для НУ" выберем значение "Прочие виды страхования", что соответствует нашей операции.

Заполнение поля "Вид актива в балансе" не имеет никакого значения, поскольку в нашем случае учет расход будущих периодов на счете 97 ведется только для целей НУ, не затрагивая БУ, и, следовательно, не отражается в бухгалтерском балансе.

Сумма соответствует сумме страховой премии и равна 36 500 руб.

Поскольку, согласно постановке задачи, расходы признаются ежемесячно пропорционально количеству дней действия договора в соответствующем месяце, то порядок признания расходов должен быть установлен - "По календарным дням".

Период списания расходов определен договором страхования с 11.02.2019 по 10.02.2019.

Расходы будущих периодов будут списываться на текущие расходы, связанные с основной деятельностью организации, т.е. на счет 44.01 "Издержки обращения в организациях, осуществляющих торговую деятельность" по статье затрат "Прочие затраты", как это определено в разработанной нами учетной политике для целей налогового учета.

После проведения созданного нами документа, программа сформирует проводки, отражающие эту непростую операцию в бухгалтерском и налоговом учете, а также сформирует разницы (ВВР) в оценке этой операции для целей БУ и НУ.

Рассмотрим эти проводки, которые представлены на иллюстрации 12.

|                   | • [КОПИЯ] Бухгалтерия предприятия, редакция 3.0 (1С:Предприятие) |  |                                                                                                    |                                                  |                                                           |          |              |                                                       |                            |          |             |                                   |  |  |  |
|-------------------|------------------------------------------------------------------|--|----------------------------------------------------------------------------------------------------|--------------------------------------------------|-----------------------------------------------------------|----------|--------------|-------------------------------------------------------|----------------------------|----------|-------------|-----------------------------------|--|--|--|
| <b>!!!</b>        | $\odot$<br>$Q_{\rm c}$<br>Δ<br>$\star$                           |  | Журнал операций ×<br>₳                                                                                                    | Оборотно-сальдовая ведомость за Январь 2019 г. х | Поступление услуг: Акт 0000-000001 от 11.02.2019 $\times$ |          |              | Движения документа: Поступление (акт, накладная)  × ▼ |                            |          |             |                                   |  |  |  |
| $\equiv$          | Главное                                                          |  | $\times$<br>Движения документа: Поступление (акт, накладная) 0000-000001 от 11.02.2019 12:00:00<br>$\leftarrow$<br>$\rightarrow$ |                                                  |                                                           |          |              |                                                       |                            |          |             |                                   |  |  |  |
| ᄶ                 | Руководителю                                                     |  | Записать и закрыть                                                                                                    | С Обновить                                       |                                                           |          |              |                                                       |                            |          |             | $\overline{\phantom{a}}$<br>Еще - |  |  |  |
| $\odot$           | Банк и касса                                                     |  | Ручная корректировка (разрешает редактирование движений документа)                                                               |                                                  |                                                           |          |              |                                                       |                            |          |             |                                   |  |  |  |
| $\mathbb{P}$      | Продажи                                                          |  | $\frac{A_{\overline{k}}}{k_{\overline{k}}}$ Бухгалтерский и налоговый учет (2) $\boxed{\triangleleft}$ НДС предъявленный (1)     |                                                  |                                                           |          |              |                                                       |                            |          |             |                                   |  |  |  |
|                   | Покупки                                                          |  |                                                                                                    |                                                  |                                                           |          |              |                                                       |                            |          |             | Еще -                             |  |  |  |
| 噩                 | Склад                                                            |  | Дата                                                                                                    | Дебет                                            |                                                           | Кредит   |              |                                                       | Сумма                      |          | Сумма Дт    | Сумма Кт                          |  |  |  |
| и                 | Производство                                                     |  | 11.02.2019                                                                                                    | 44.01                                            |                                                           | 76.01.1  |              |                                                       | 36 500,00                  | HY:      |             | 36 500,00                         |  |  |  |
| <b>RIA</b>        | OC и HMA                                                         |  |                                                                                                    | Прочие затраты                                   |                                                           | Русстрах |              |                                                       | Страхование<br>недвижимого | $\Box P$ |             |                                   |  |  |  |
|                   |                                                                  |  |                                                                                                    |                                                  |                                                           |          | Полис 76-789 |                                                       |                            | BP:      | 36 500,00   |                                   |  |  |  |
|                   | Зарплата и кадры                                                 |  | 11.02.2019                                                                                                    | 97.21                                            |                                                           | 76.01.1  |              |                                                       |                            | HY:      | 36 500,00   |                                   |  |  |  |
| $\frac{A_T}{K_T}$ | Операции                                                         |  | $\overline{2}$                                                                                                    |                                                  | Страхование арендованного помещения                       | Русстрах |              |                                                       | Страхование<br>недвижимого | $\Box P$ |             |                                   |  |  |  |
|                   | <b>III</b> Отчеты                                                |  |                                                                                                    |                                                  |                                                           |          | Полис 76-789 |                                                       |                            | BP:      | $-36500.00$ |                                   |  |  |  |
| m                 | Справочники                                                      |  |                                                                                                    |                                                  |                                                           |          |              |                                                       |                            |          |             |                                   |  |  |  |
|                   |                                                                  |  | $\cdot$ $-$                                                                                                    |                                                  |                                                           |          |              |                                                       |                            |          |             |                                   |  |  |  |

**Иллюстрация 12.** 

Как видим, в БУ расходы на страхование в полной сумме 36 500 руб. отнесены в дебет счета 44.01, т.е. на текущие расходы по основной деятельности. В НУ расходы отнесены в дебет счета учета расходов будущих периодов (счет 97.21). В связи с этим, на счете 44.01 программой отражена временная разница в сумме 35 600 руб., а на счете 97 отражена временная разница в сумме **-**36 500 руб. Заметим, что и для счета 44.01 и для счета 97.21 выполняется базовое соотношение БУ=НУ+ПР+ВР.

Для включения в пример операций по основной деятельности введем операцию приобретения товара у поставщика в самом простом ее виде.

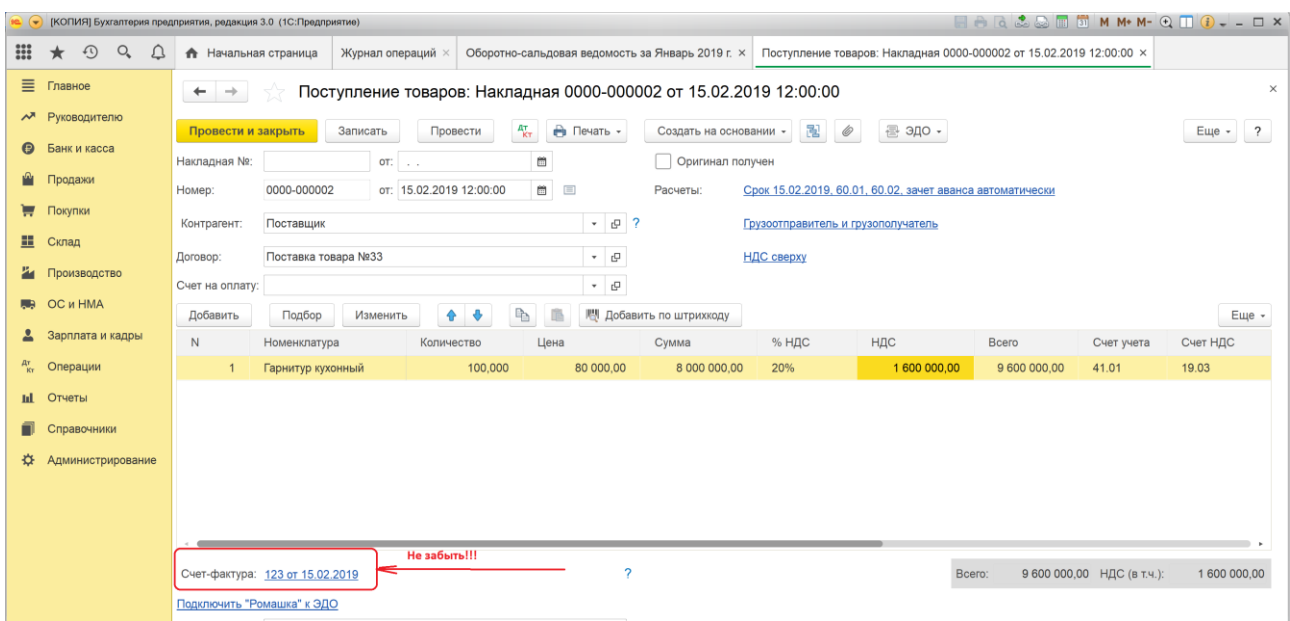

#### **Иллюстрация 13.**

В качестве поставщика введем организацию с любым произвольным названием, например "Поставщик". Для договора потребуется указать вид "С поставщиком", укажем произвольный номер договора, например 33.

Введем поступление тех же самых товаров, что и в начальных остатках ("Гарнитур кухонный") по той же цене (80 000 руб.) и в том же количестве (100 шт.). Эти товары используем в следующем отчетном периоде в операции реализации для получения дохода по основной деятельности.

Также важно не забыть указать реквизиты счета-фактуры, тогда программа автоматически сформирует документ "Счет-фактура полученный", а также проводки по вычету НДС.

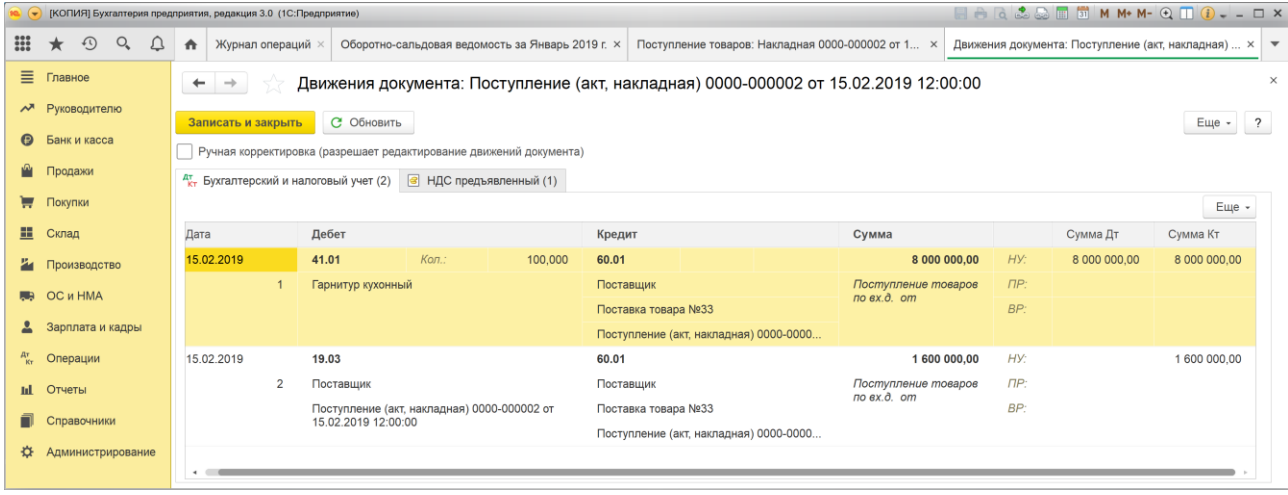

#### **Иллюстрация 14.**

В результате проведения документа "Поступление (Акт, накладная)" будут сформированы проводки, приведенные на иллюстрации 14.

В первой проводке принимается к учету товар, а во второй – учитывается НДС, предъявленный поставщиком.

|    | $\blacksquare \ominus \Box \triangle \odot \blacksquare$<br>[КОПИЯ] Бухгалтерия предприятия, редакция 3.0 (1С:Предприятие)<br>$\left( -\right)$ |                                        |  |                                                                                                    |       |                                      |  |                                        |  |  |       |              |          |          |          |                                       |  |
|----|----------------------------------------------------------------------------------------------------|----------------------------------------|--|----------------------------------------------------------------------------------------------------|-------|--------------------------------------|--|----------------------------------------|--|--|-------|--------------|----------|----------|----------|---------------------------------------|--|
| 00 |                                                                                                    | $\odot$<br>$Q_{\rm c}$<br>$\star$<br>₽ |  | Журнал операций ×<br>Оборотно-сальдовая ведомость за  X<br>Поступление товаров:  0000-000002 ×<br>Движения документа: Поступление  X<br>$\bullet$ |       |                                      |  |                                        |  |  |       |              |          |          |          | Движения документа: Счет-фактура  × ▼ |  |
|    | Ξ                                                                                                    | Главное                                |  | $\times$<br>Движения документа: Счет-фактура полученный 0000-000001 от 15.02.2019 12:00:00<br>$\leftarrow$<br>$\rightarrow$                       |       |                                      |  |                                        |  |  |       |              |          |          |          |                                       |  |
|    | $\lambda^{\overline{A}}$                                                                                                    | Руководителю                           |  | $\overline{?}$<br>С Обновить<br>Еще -<br>Записать и закрыть                                                                                       |       |                                      |  |                                        |  |  |       |              |          |          |          |                                       |  |
|    | $\boldsymbol{\Theta}$                                                                                                    | Банк и касса                           |  | Ручная корректировка (разрешает редактирование движений документа)                                                                                |       |                                      |  |                                        |  |  |       |              |          |          |          |                                       |  |
|    | Ĥ                                                                                                    | Продажи                                |  | <b>Е Журнал учета счетов-фактур (1) 3</b> НДС Покупки (1) <b>3</b> НДС предъявленный (1)<br><sup>дт</sup> кт Бухгалтерский и налоговый учет (1)   |       |                                      |  |                                        |  |  |       |              |          |          |          |                                       |  |
|    | ᇦ                                                                                                    | Покупки                                |  | Еще -                                                                                                    |       |                                      |  |                                        |  |  |       |              |          |          |          |                                       |  |
|    | 쁘                                                                                                    | Склад                                  |  | Дебет<br>Дата                                                                                                    |       |                                      |  | Кредит                                 |  |  | Сумма |              |          | Сумма Дт | Сумма Кт |                                       |  |
|    | ä                                                                                                    | Производство                           |  | 15.02.2019                                                                                                    | 68.02 |                                      |  | 19.03                                  |  |  |       | 1 600 000,00 | HY:      |          |          |                                       |  |
|    | <b>RR</b>                                                                                                    | ОС и НМА                               |  |                                                                                                    |       | Налог (взносы): начислено / уплачено |  | Поставщик                              |  |  |       | НДС          | $\Box P$ |          |          |                                       |  |
|    |                                                                                                    | Зарплата и кадры                       |  |                                                                                                    |       |                                      |  | Поступление (акт, накладная) 0000-0000 |  |  |       |              | BP:      |          |          |                                       |  |
|    | $\frac{A\tau}{K\tau}$                                                                                                    | Операции                               |  |                                                                                                    |       |                                      |  |                                        |  |  |       |              |          |          |          |                                       |  |
|    |                                                                                                    |                                        |  |                                                                                                    |       |                                      |  |                                        |  |  |       |              |          |          |          |                                       |  |
|    | <b>Id.</b>                                                                                                    | Отчеты                                 |  |                                                                                                    |       |                                      |  |                                        |  |  |       |              |          |          |          |                                       |  |
|    | n                                                                                                    | Справочники                            |  |                                                                                                    |       |                                      |  |                                        |  |  |       |              |          |          |          |                                       |  |
|    | ×.                                                                                                    | Администрирование                      |  |                                                                                                    |       |                                      |  |                                        |  |  |       |              |          |          |          |                                       |  |
|    |                                                                                                    |                                        |  |                                                                                                    |       |                                      |  |                                        |  |  |       |              |          |          |          |                                       |  |

**Иллюстрация 15.** 

В результате проведения документа "Счет-фактура полученный" будет сформирована проводка по вычету предъявленного НДС.

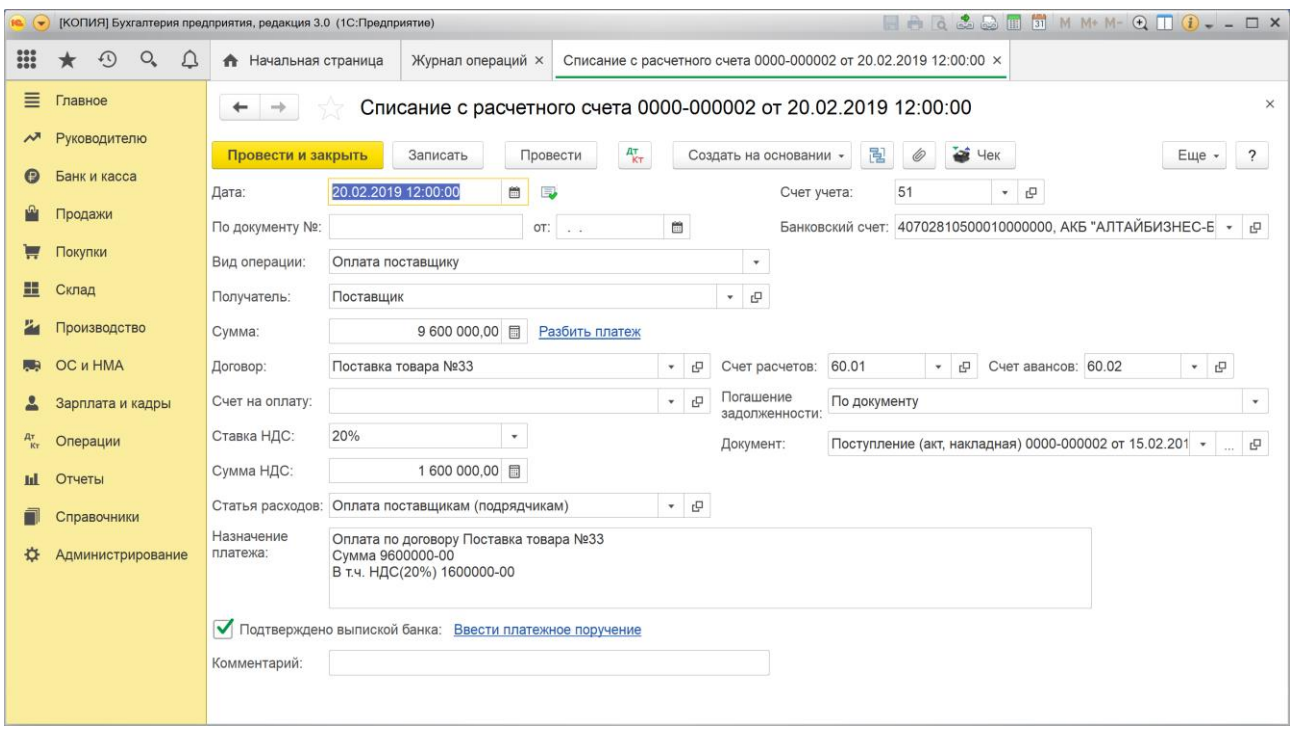

#### **Иллюстрация 16.**

Оплату поступившего товара в сумме 9 600 000 руб., включая НДС 1 600 000, отразим при помощи документа "Списание с расчетного счета", который удобнее всего создать, используя метод ввода на основании ранее введенного документа, коим является документ «Поступление (акт, накладная) 0000-000002 от 15.02.2019»

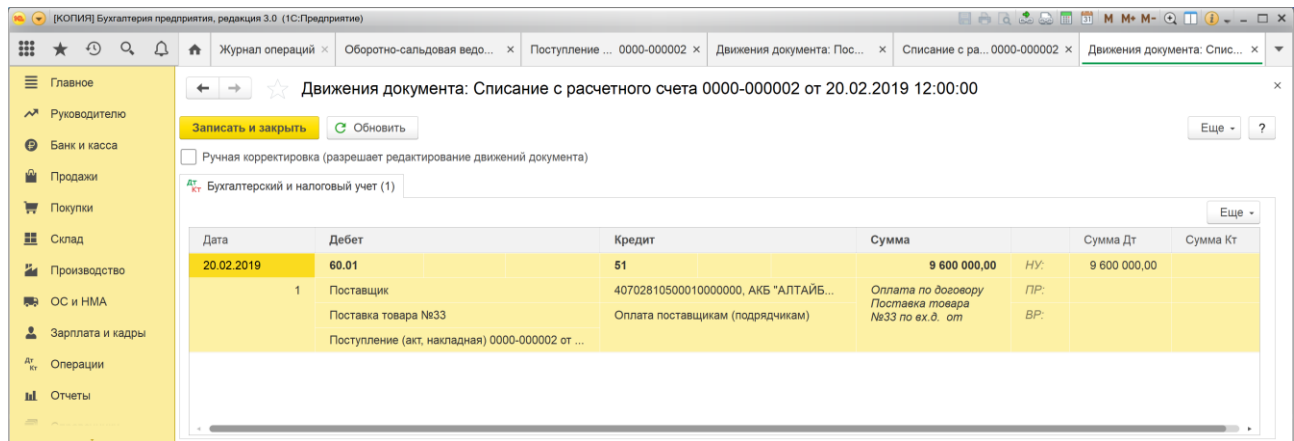

#### **Иллюстрация 17.**

В результате проведения документа будет сформирована проводка по оплате поставщику суммы 9 600 000 руб.

Для получения в отчетном периоде дохода по основной деятельности введем операцию реализации товара. При этом будем ориентироваться на числовые параметры примера, указанные в задании, а именно, ежемесячный доход по основной деятельности должен составлять 1 000 000 руб. Исходя из этого можем отразить реализацию 100 единиц товара, себестоимость которого составляет 8 000 000 руб., за 9 000 000 руб. в результате чего доход составит 1 000 000 руб.

Поскольку реализация товара облагается НДС 20%, то выручка от реализации должна составить 10 800 000 руб. (включая НДС 1 800 000 руб.)

Реализацию товаров отразим с использованием документа "Реализация (Акты, накладные)" с видом операции "Товары (накладная)"

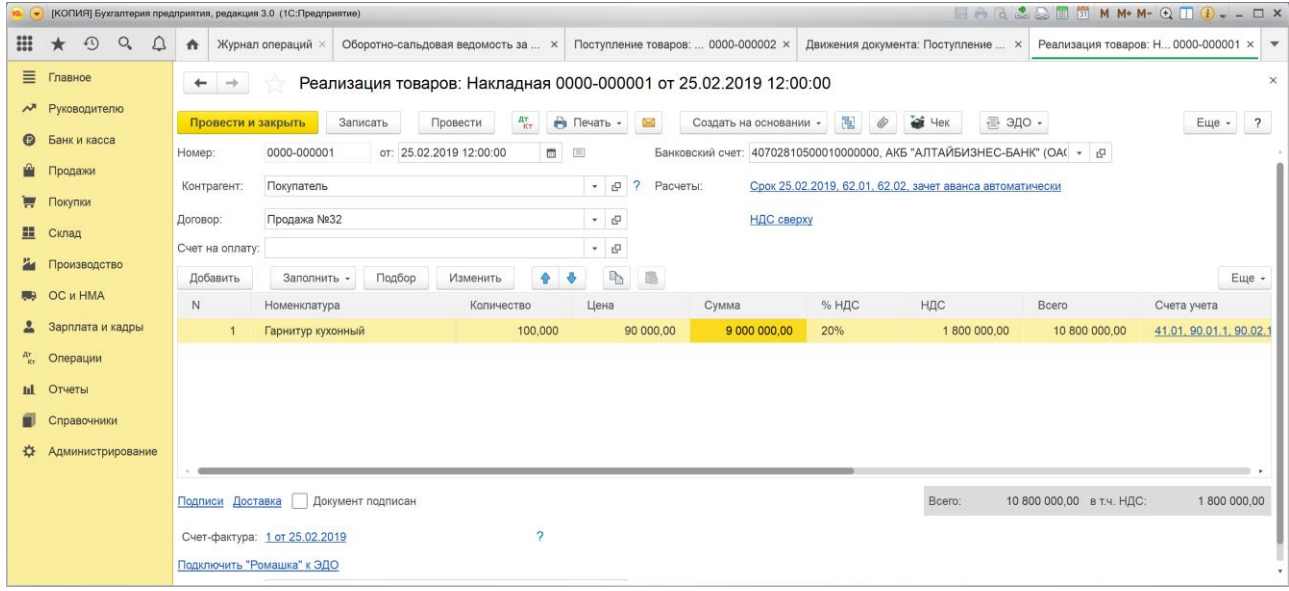

#### **Иллюстрация 18.**

В качестве контрагента по данной операции введем организацию с условным наименованием "Покупатель", укажем условные реквизиты договора с покупателем (Продажа №32"), и отразим реализацию имеющегося товара "Гарнитур кухонный" в количестве 100 шт.

Также важно не забыть указать реквизиты счета фактуры, чтобы программа автоматически сформировала документ "Счет-фактура выданный".

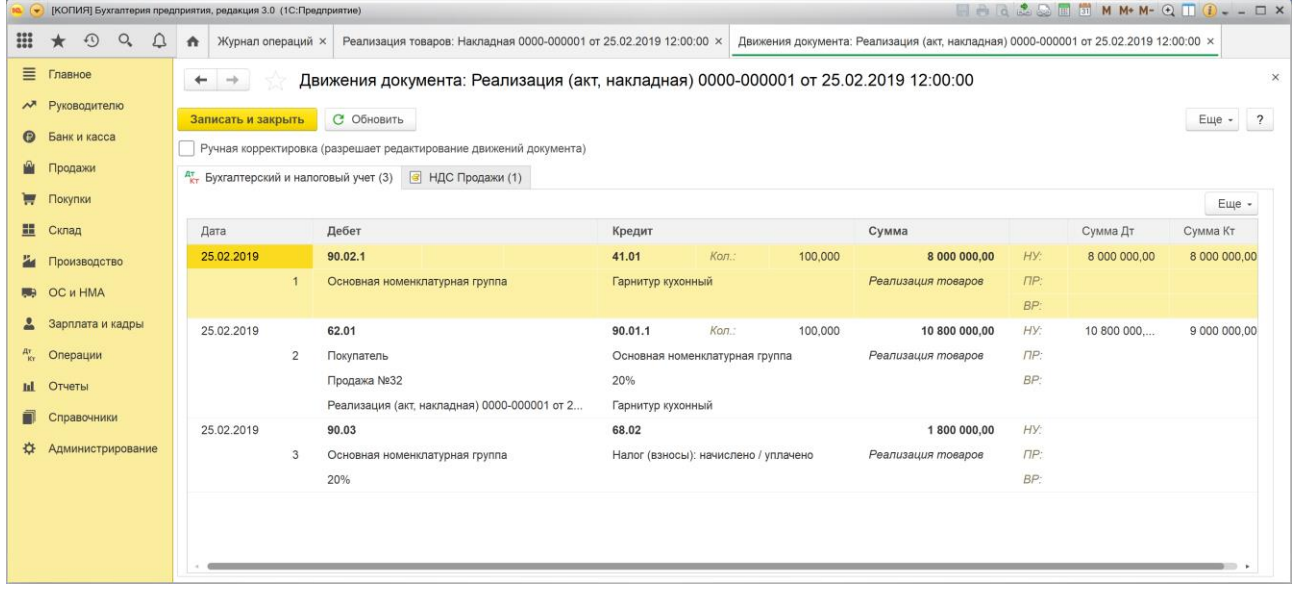

#### **Иллюстрация 19.**

В результате проведения документа сформированы проводки, отражающие списание себестоимости товара (8 000 000 руб.), отражение выручки от реализации (10 800 000 руб.) и начисление НДС (1 800 000 руб.). Согласно этим данным, в БУ и НУ по данной операции будет получен доход от продаж в сумме 1 000 000 руб.

Согласно определенной нами учетной политике, на конец месяца требуется отразить начисление арендной платы за февраль 2019 г., при условии, что арендуемый объект использовался не полный месяц.

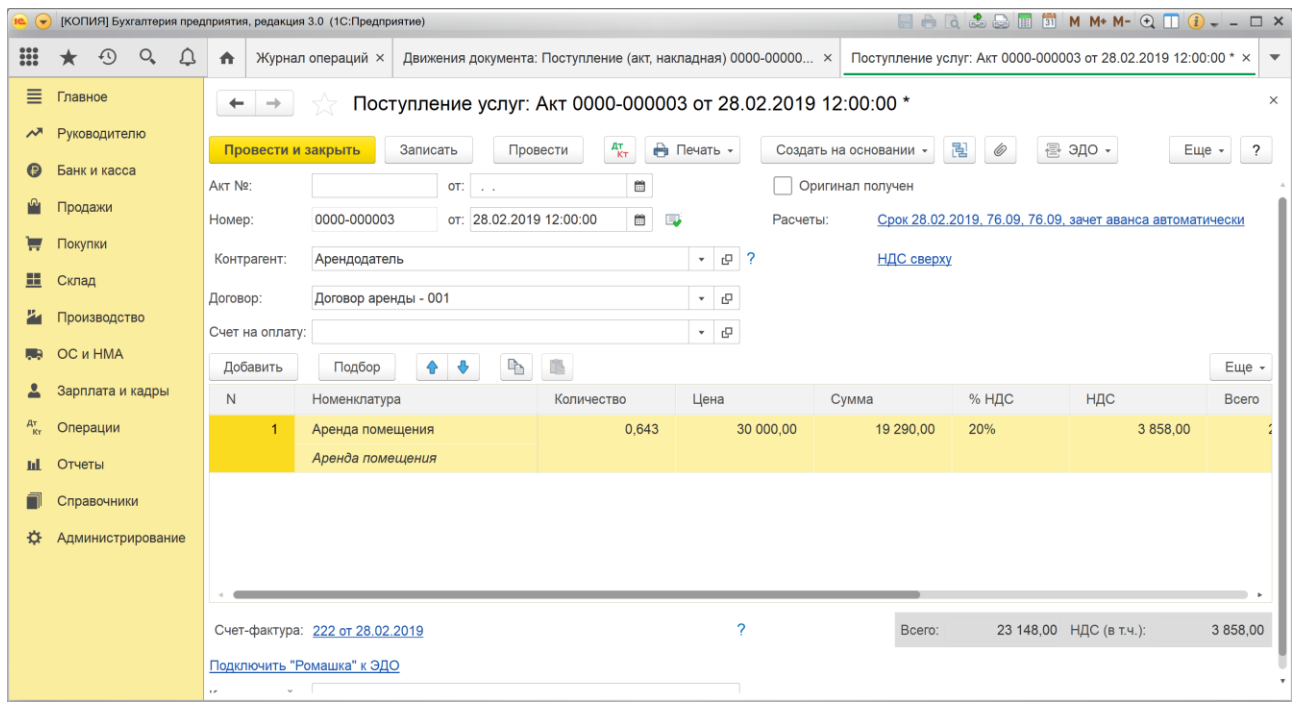

#### **Иллюстрация 20.**

Предоставление помещения в аренду можно рассматривать как услугу, которую арендодатель оказывает арендатору, в связи с чем логично для начисления арендной платы воспользоваться документом "Поступление (Акт, накладная)" с видом операции "Услуги (Акт)".

Заполнение реквизитов документа показано на иллюстрации 20.

В качестве контрагента укажем организацию с условным наименованием "Арендодатель"

В качестве договора – Договор аренды 001.

Поскольку арендованный объект использовался не полный месяц, определим реальный срок аренды в виде дробного числа количества месяцев. Для этого количество дней использования арендованного имущества (18) разделим на общее число дней в месяце (28), получим, что объект использовался в феврале 0,643 месяца.

Введем рассчитанный срок в поле "количество", в поле "Цена" введем месячный размер арендной платы и программа нам рассчитает, что стоимость аренды в феврале составляет 19 290 руб. Также следует учесть, что данная услуга облагается НДС по ставке 20%, что составляет 3 858,00 руб. Необходимо обязательно указать реквизиты счетафактуры, чтобы программа автоматически создала данный документ и сформировала проводки по вычету НДС.

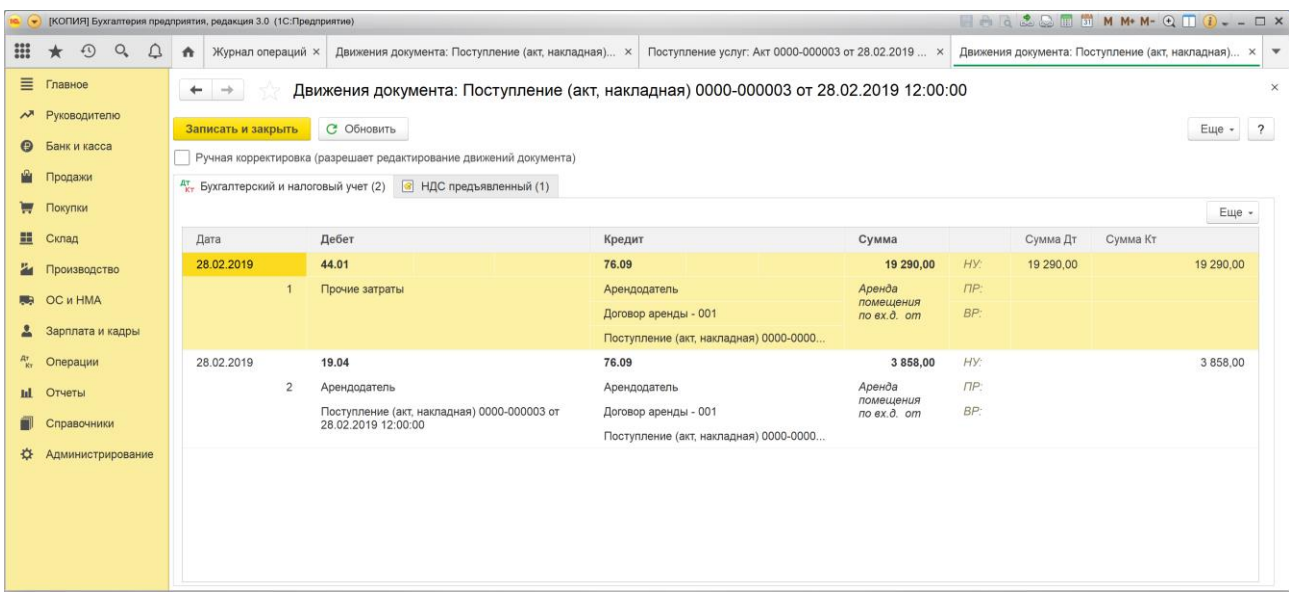

#### **Иллюстрация 21.**

В результате проведения документа, затраты по аренде офисного помещения в сумме 19 200 руб. отнесены в БУ и в НУ на текущие расходы, связанные с реализацией продукции (в дебет счета 44.01). Также в этой операции учтен входной НДС в сумме 3 858,00 руб.

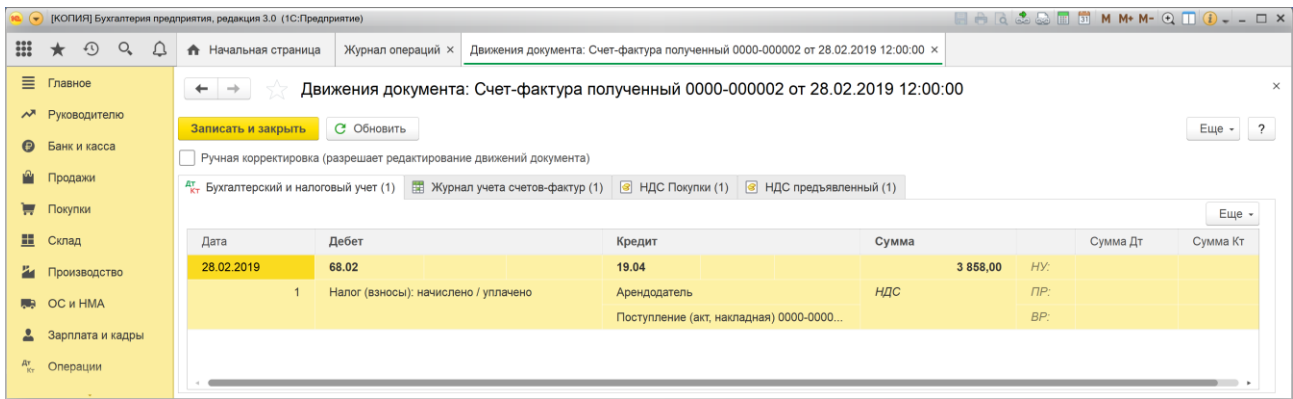

#### **Иллюстрация 22.**

Созданный программой документ "Счет-фактура полученный" в результате проведения сформировал проводку по вычету НДС по арендной плате за февраль 2019 г.

Теперь можем отметить, что все операции, намеченные для ввода в феврале 2019 г., включены в разрабатываемый контрольный пример.

#### **Операции закрытия отчетного периода – февраль 2019 г.**

В конце месяца необходимо выполнить операции завершения отчетного периода:

- списание в НУ части расходов на страхование, приходящиеся на текущий отчетный период, за 18 дней действия договора страхования в феврале 2019 г. (с 11 по 28 февраля);
- - формирование и отражение в бухгалтерском и налоговом учетах финансовых результатов за период;
- выполнение расчетов по налогу на прибыль.

Для этой цели в программе предусмотрена процедура закрытия месяца, которая формирует регламентные операции, завершающие отчетный период.

Обратиться к этой процедуре можно через панель разделов "Операции" – "Закрытие периода" – "Закрытие месяца".

В форме "Закрытие месяца" (Иллюстрация 19) укажем закрываемый период – февраль 2019 и запустим процесс формирования регламентных операций нажатием кнопки "Выполнить закрытие месяца".

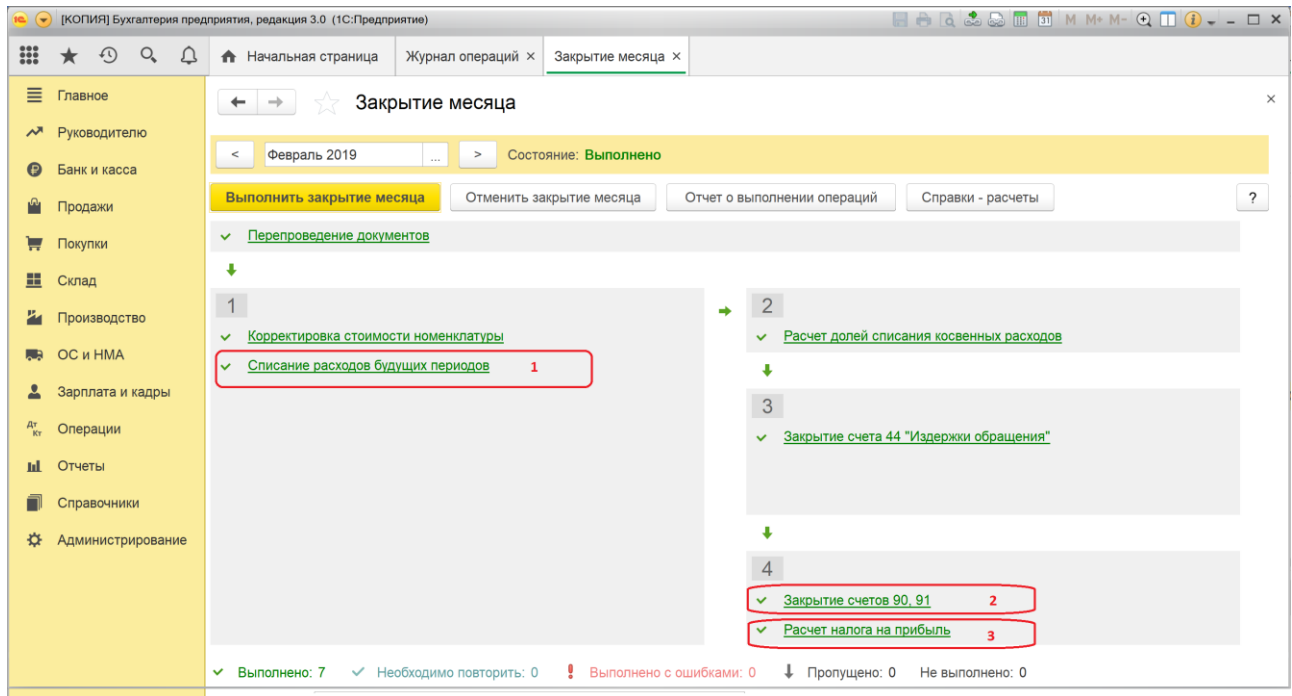

#### **Иллюстрация 23.**

В контексте нашего примера для нас важны результаты выполнения трех регламентных операций:

- 1. Списание расходов будущих периодов, в которой должно быть произведено списание в НУ части страховой премии на расходы текущего периода.
- 2. Закрытие счетов 90, 91, в которой должен быть сформированы и отражены финансовые результаты для целей БУ и НУ.
- 3. Расчет налога на прибыль, в которой должен быть рассчитан налог на прибыль, как результат сформированных за период сумм условного расхода по налогу на прибыль и отложенного налогового актива.

 Рассмотрим проводки, которые сформированы этими операциями и проверим их правильность.

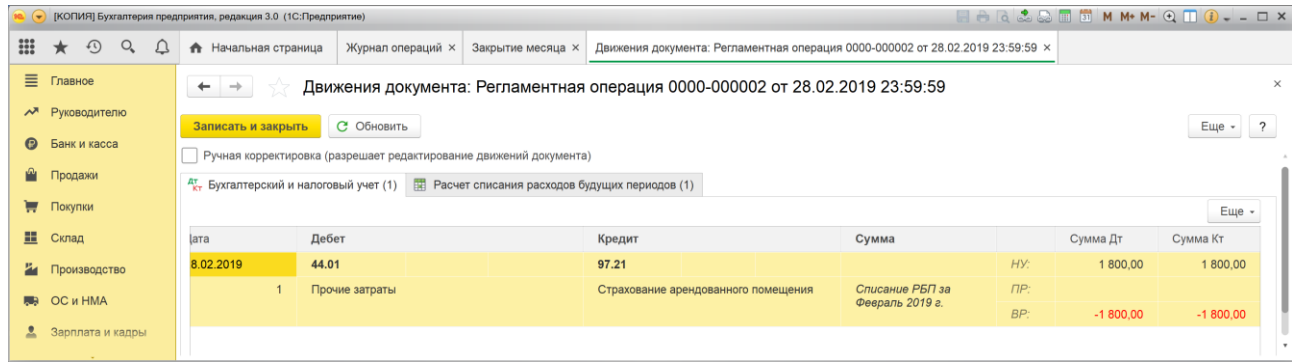

#### **Иллюстрация 24.**

В операции "Списание расходов будущих периодов" программа сформировала проводку в дебет счета 44.01 с кредита счета 97.21 на сумму 1 800 руб., причем указанная сумма относится только к НУ и не фигурирует в БУ. И это правильно, поскольку в БУ расход был признан в полном объеме на дату начала действия договора страхования, а в НУ признается ежемесячно на последнее число месяца пропорционально количеству дней действия договора страхования в отчетном периоде. Программа сама рассчитала эту сумму  $36\,500/365x18 = 1\,800$ .

Заметим, что признание данного расхода должно привести к погашению ОНА в текущем периоде на 360 руб. (1 800х20%).

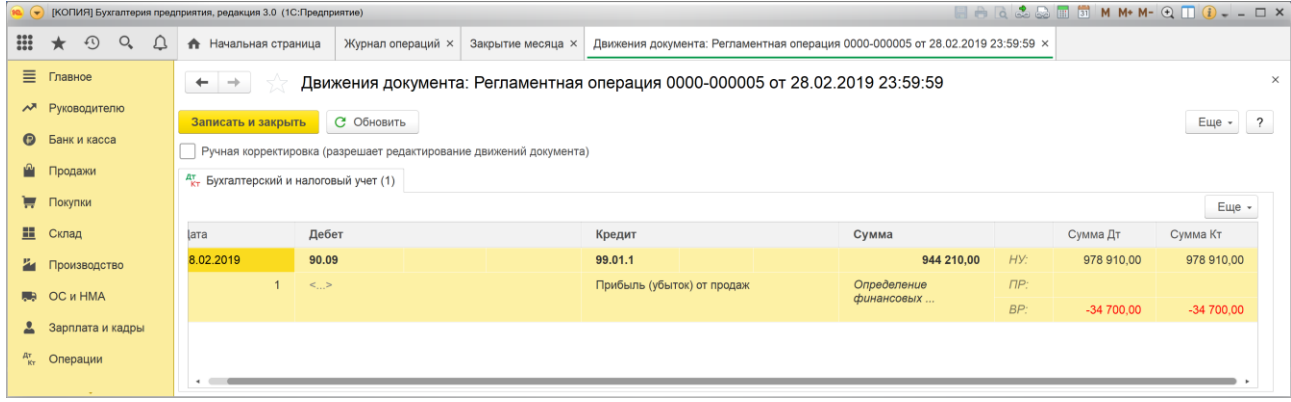

#### **Иллюстрация 25.**

В операции "Закрытие счетов 90, 91" программа сформировала проводку, отражающую финансовый результат за отчетный период, который в БУ составил прибыль в сумме 944 210 руб. а в НУ прибыль в сумме 978 910 руб. Разница между бухгалтерской и налоговой прибылью составила –34 700 руб.

Данный результат легко проверяем.

Доход в БУ и НУ составил 1 000 000 руб. При этом в БУ был признан расход 36 500 руб. на сумму уплаченной страховой премии и расход по аренде помещения за февраль 2019г. в сумме 19 290 руб. Других доходов и расходов в БУ за данный период не было, вследствие чего бухгалтерская прибыль равна  $1\ 000\ 000 - 36\ 500 - 19\ 290 = 944\ 210\ \text{py}$ б.

В НУ был признан расход по арендной плате в сумме 19 920 руб. и расход за счет частичного списания страховой премии на расходы текущего периода в сумме 1 800 руб., вследствие чего налоговая прибыль равна  $1\,000\,000 - 19\,290 - 1\,800 = 978\,910$  руб.

Разница между бухгалтерской и налоговой прибылью составляет 944 210 – 978 910 = -34 700 руб., данная разница является временной и будет погашаться в последующие периоды по мере списания расхода будущих периодов и признания их в составе текущих расходов.

Последняя, интересующая нас регламентная операция – "Расчет налога на прибыль", сформированные ею проводки приведены на иллюстрации 26.

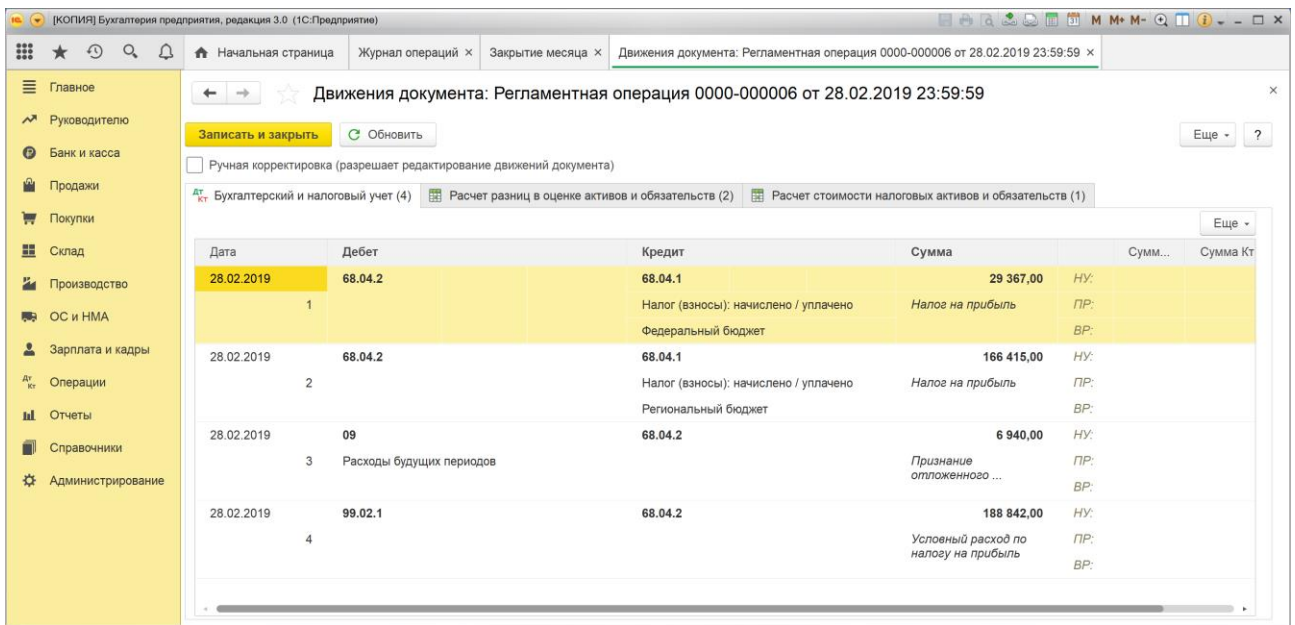

#### **Иллюстрация 26.**

Условный расход по налогу на прибыль (проводка 4) рассчитывается как 20% от бухгалтерской прибыли, что составляет 944 210 х 20% = 188 842 руб.

Программой также сформирован отложенный налоговый актив по объекту учета "Расходы будущих периодов" в сумме 6 940 руб. (проводка 3).

Как образовалась данная сумма?

Мы говорили, что признание расхода по договору страхования в БУ в текущем периоде и его отложенное признание в НУ приводят к тому, что на сумму расхода признанного в БУ и непризнанного в НУ возникла вычитаемая временная разница в сумме 36 500 руб., которая приводит к образованию ОНА в сумме 36 500х20%=7 300 руб. Но уже частично в феврале расход признан и в налоговом учете в сумме 1 800 руб., что приводит к уменьшению ВР на сумму 1 800 руб., а ОНА на сумму 1 800х20%=360 руб. Итого, непогашенная часть ОНА составляет 7 300 – 360 = 6 940 руб. Именно эта сумма отражена в проводке.

Итак, по данным бухгалтерского учета может быть рассчитан налог на прибыль, подлежащий уплате в бюджет. Он равен 188 842 + 6 940 = 195 782 руб. Этот налог распределяется следующим образом:

- 17% в сумме 166 414,70 руб., которая округлена до 166 415 целых рублей подлежит уплате региональный бюджет (проводка 2);
- $\bullet$  3% в сумме 29 367,30 руб., которая округлена до 29 367 целых рублей подлежит уплате федеральный бюджет (проводка 1).

В первом случае округление произведено на сумму +0,30 руб., во втором на сумму - 0,30 руб. в связи с этим, разница из-за округления отсутствует.

#### **Ввод операций за март 2019 г.**

Отразим операцию поступления оплаты от покупателя за продукцию, реализованную в прошлом периоде по договору №432 (документ "Реализация (Акт, накладная)" от 25.02.2019). Воспользуемся для этого документом "Поступление на расчетный счет" с видом операции "Оплата от покупателя".

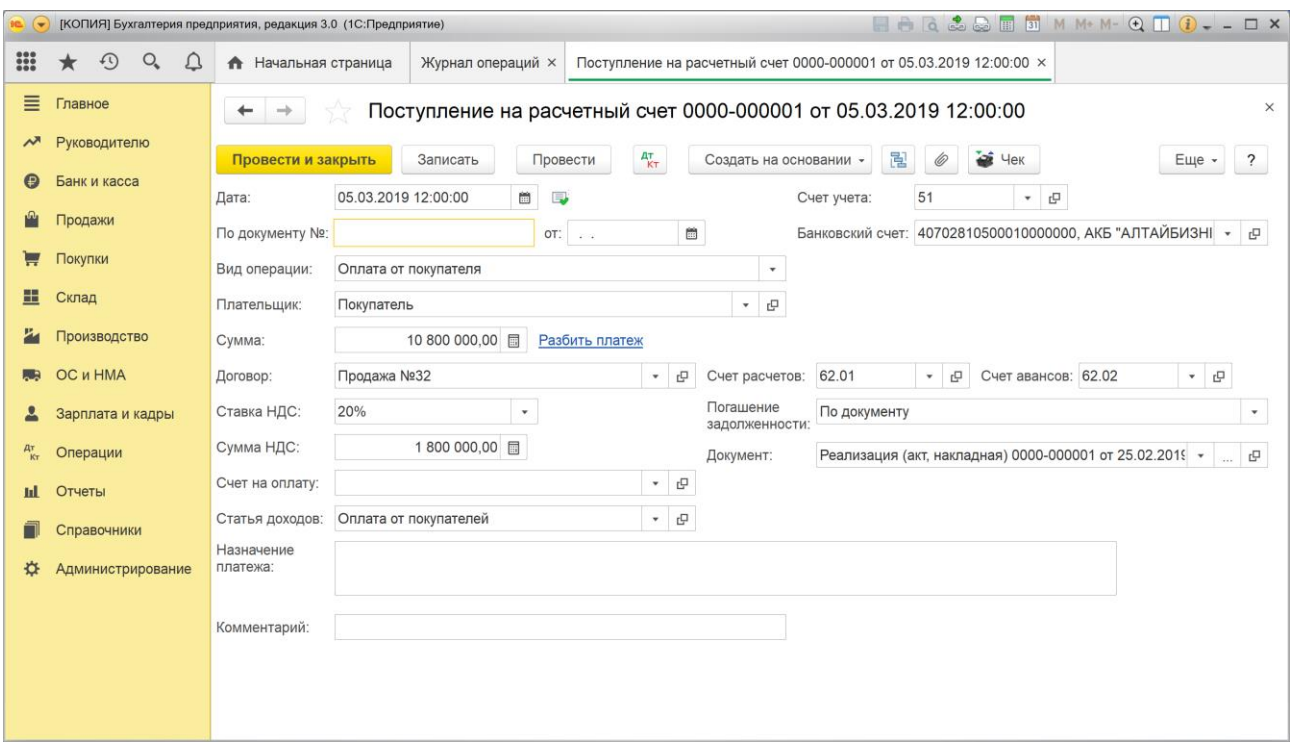

#### **Иллюстрация 27.**

При заполнении документа предположим, что реализованный товар полностью оплачен и от Покупателя по договору № 32 поступила оплата в сумме 10 800 000,00 руб., в т.ч. НДС 1 800 000 руб.

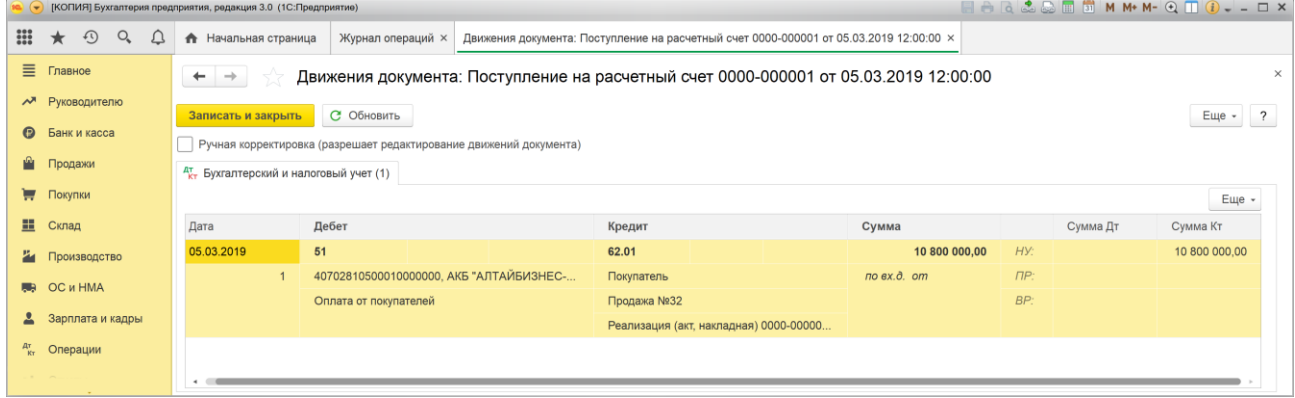

### **Иллюстрация 28.**

Документ сформирует одну проводку, которую можно увидеть на иллюстрации 28.

Теперь обратимся к операции, существенной, с точки зрения темы задания, а именно перечисление арендной платы за первый месяц пользования арендованным помещением.

Согласно условиям, заданным в постановке задачи, ежемесячно 10 числа каждого месяца арендная плата за истекший месяц пользования арендованным имуществом уплачивается арендодателю. В соответствии с этим указанием отразим операцию перечисления арендной платы за первый месяц аренды помещения.

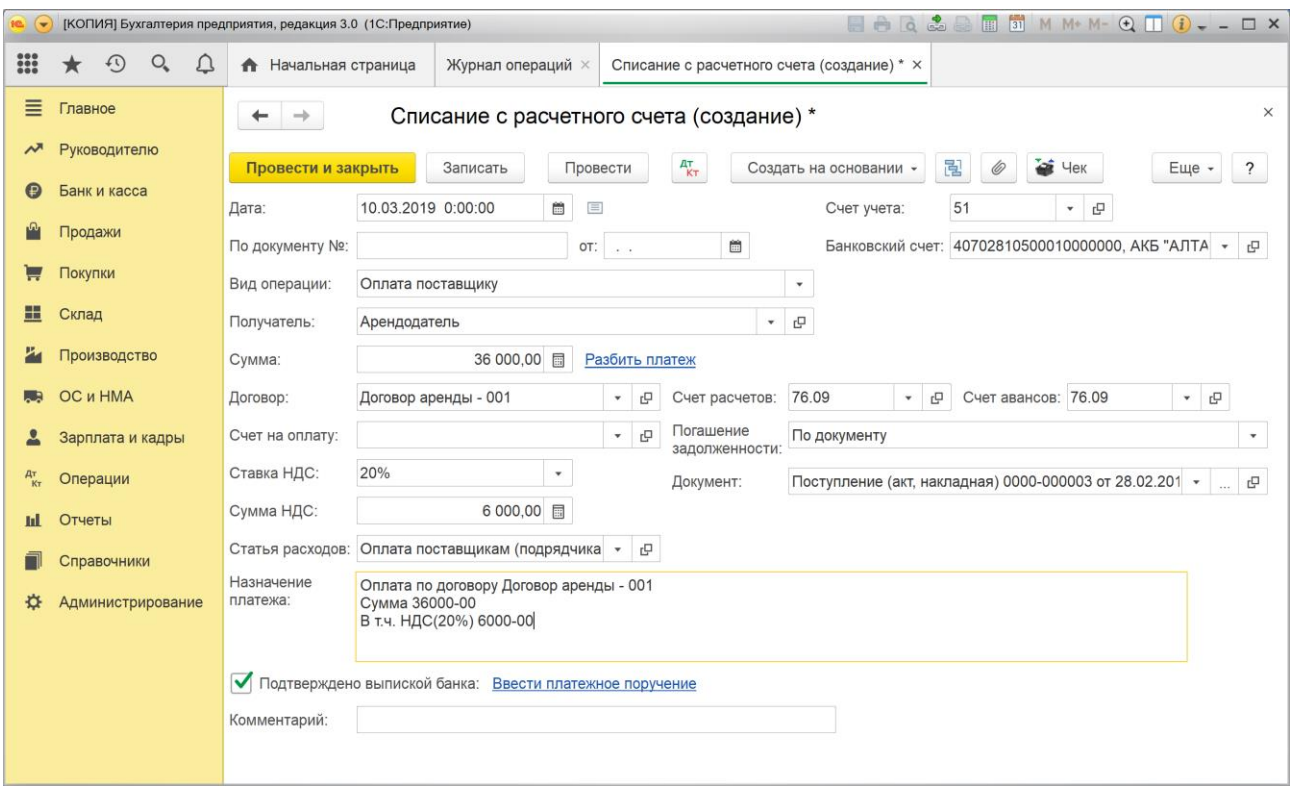

**Иллюстрация 29.** 

Для отражения операции оплаты воспользуемся документом "Списание с расчетного счета" с видом операции "Оплата поставщику" и заполним форму документа, так как это показано на иллюстрации 29. Сумма арендной платы составила 36 000 руб., включая НДС 6 000 руб.

Документом будут сформированы две проводки, которые показаны на иллюстрации 30.

С расчетного счета произведено перечисление арендной платы арендодателю за истекший месяц пользования арендованным имуществом в сумме 36 000 руб., но программа разбила эту сумму на две части.

- 23 140,00 руб. (включая НДС 3 858,00 руб.) зачтено в качестве платы за аренду имущества в феврале 2019 г., которая была отражена как услуга документом "Поступление (Акт, накладная)" от 28.02.2019.
- 12 852,00 руб. (включая НДС 2 142,00 руб.) это оставшаяся сумма, которая учтена в качестве аванса, как часть арендной платы за март 2019 г.

|            |                                                 |            | • [КОПИЯ] Бухгалтерия предприятия, редакция 3.0 (1С:Предприятие)                                            |                                                                                    | HAR & & TH M M M Q TO O X          |                                                                                      |                                            |          |           |          |                          |  |  |  |
|------------|-------------------------------------------------|------------|----------------------------------------------------------------------------------------------------|------------------------------------------------------------------------------------|------------------------------------|--------------------------------------------------------------------------------------|--------------------------------------------|----------|-----------|----------|--------------------------|--|--|--|
| <b>:::</b> | $\odot$<br>$Q_{\rm e}$<br>$\bigcirc$<br>$\star$ |            | Журнал операций ×<br>$\bullet$                                                                              | Списание с расчетного счета 0000-000003 от 10.03.2019 12:00:00 ×                   |                                    | Движения документа: Списание с расчетного счета 0000-000003 от 10.03.2019 12:00:00 x |                                            |          |           |          |                          |  |  |  |
| ≡          | Главное                                         |            | $\rightarrow$<br>$\leftarrow$                                                                               | Движения документа: Списание с расчетного счета 0000-000003 от 10.03.2019 12:00:00 |                                    |                                                                                      |                                            |          |           | $\times$ |                          |  |  |  |
| $\sim$     | Руководителю                                    | С Обновить |                                                                                                    |                                                                                    |                                    |                                                                                      |                                            |          |           |          |                          |  |  |  |
| $\bullet$  | Банк и касса                                    |            | Записать и закрыть                                                                                          |                                                                                    |                                    |                                                                                      |                                            |          |           | Еще -    | $\overline{\phantom{0}}$ |  |  |  |
| Ŵ          | Продажи                                         |            | Ручная корректировка (разрешает редактирование движений документа)<br>47 Бухгалтерский и налоговый учет (2) |                                                                                    |                                    |                                                                                      |                                            |          |           |          |                          |  |  |  |
| ₩          | Покупки                                         |            |                                                                                                    |                                                                                    |                                    |                                                                                      |                                            |          |           | Еще -    |                          |  |  |  |
| 噩          | Склад                                           |            | Дата                                                                                                    | Дебет                                                                              | Кредит                             |                                                                                      | Сумма                                      |          | Сумма Дт  | Сумма Кт |                          |  |  |  |
| ш          | Производство                                    |            | 10.03.2019                                                                                                  | 76.09                                                                              | 51                                 |                                                                                      | 23 148.00                                  | HY:      | 23 148.00 |          |                          |  |  |  |
| <b>RUA</b> | OC и HMA                                        |            | $\overline{1}$                                                                                              | Арендодатель                                                                       |                                    | 407028105000100000000, АКБ "АЛТАЙБ                                                   | Оплата по договору<br>Договор аренды - 001 | $\Box P$ |           |          |                          |  |  |  |
|            | Зарплата и кадры                                |            |                                                                                                    | Договор аренды - 001                                                               | Оплата поставщикам (подрядчикам)   |                                                                                      | $\pi$ o ex. $\partial$ . om                | BP:      |           |          |                          |  |  |  |
| Ar<br>Kv   | Операции                                        |            | 10.03.2019                                                                                                  | Поступление (акт. накладная) 0000-000003 от 28<br>76.09                            | 51                                 |                                                                                      | 12 852.00                                  | HY:      | 12 852.00 |          |                          |  |  |  |
| ыL         | Отчеты                                          |            | $\overline{2}$                                                                                              | Арендодатель                                                                       | 407028105000100000000, АКБ "АЛТАЙБ |                                                                                      | Оплата по договору                         | $\Box P$ |           |          |                          |  |  |  |
|            | Справочники                                     |            |                                                                                                    | Договор аренды - 001                                                               |                                    | Оплата поставщикам (подрядчикам)                                                     | Договор аренды - 001<br>$no$ $ex.d.$ $om$  | BP:      |           |          |                          |  |  |  |
| ₩          | Администрирование                               |            |                                                                                                    | Списание с расчетного счета 0000-000003 от 10                                      |                                    |                                                                                      |                                            |          |           |          |                          |  |  |  |
|            |                                                 |            |                                                                                                    |                                                                                    |                                    |                                                                                      |                                            |          |           |          |                          |  |  |  |
|            |                                                 |            |                                                                                                    |                                                                                    |                                    |                                                                                      |                                            |          |           |          |                          |  |  |  |
|            |                                                 |            |                                                                                                    |                                                                                    |                                    |                                                                                      |                                            |          |           |          |                          |  |  |  |
|            |                                                 |            |                                                                                                    |                                                                                    |                                    |                                                                                      |                                            |          |           |          |                          |  |  |  |
|            |                                                 |            |                                                                                                    |                                                                                    |                                    |                                                                                      |                                            |          |           |          |                          |  |  |  |

**Иллюстрация 30.** 

Поскольку имеет место операция выплаты аванса, следовательно, логично продемонстрировать, как в программе реализуются операции вычета НДС с сумм выданных авансов.

Самый удобный способ – открыть форму документа "Списание с расчетного счета" (см. иллюстрацию 29), нажать в ней кнопку "Создать на основании", выбрать из выпадающего списка документ "Счет-фактура полученный". В результате, при наличии оплаты, которую программа интерпретирует как аванс, будет автоматически создан счетфактура на аванс, который сформирует проводку по вычету НДС с суммы уплаченного аванса.

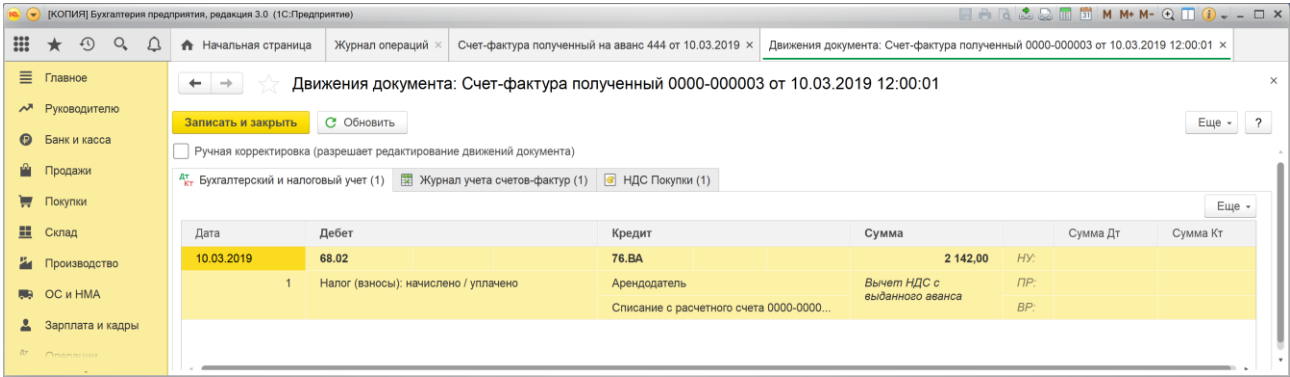

#### **Иллюстрация 31.**

На иллюстрации 30 видим проводку, которая сформирована документом "Счетфактура полученный". Программа с суммы аванса (12 852,00 руб. ) выделила НДС (2 142,00 руб.) и отразила его вычет проводкой в дебет счета 68.02 "Налог на добавленную стоимость" и кредит счета 76.ВА "НДС по авансам и предоплатам выданным". При отражении поступления услуг по аренде помещения в зачет данной предоплаты, данный НДС должен быть восстановлен.

Выполним ввод операции реализации товара в марте 2019 г. скопировав аналогичную операцию, введенную в предыдущем периоде.

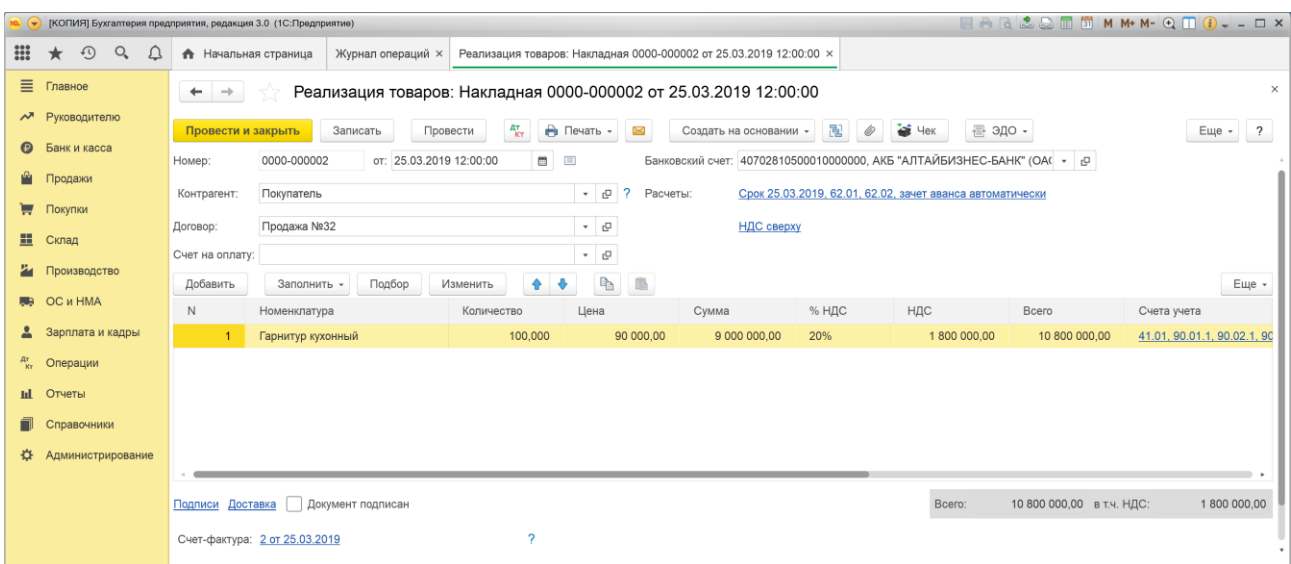

#### **Иллюстрация 32.**

В форме документа понадобится указать дату, соответствующую текущему периоду, и указать реквизиты нового счета-фактуры. Документ сформирует проводки, аналогичные тем, которые были в прошлом периоде, и которые приведут в текущем периоде к образованию дохода по основной деятельности в сумме 1 000 000 руб., как этого требует условие задания.

В конце очередного месяца, согласно выработанной нами учетной политике, необходимо отразить начисление арендной платы за март 2019 г., при условии, что арендуемый объект в этот раз использовался полный месяц. Также, как и в прошлом месяце для отражения этой операции создадим документ "Поступление (Акт, накладная)", при этом можно воспользоваться методом копирования ранее введенного документа.

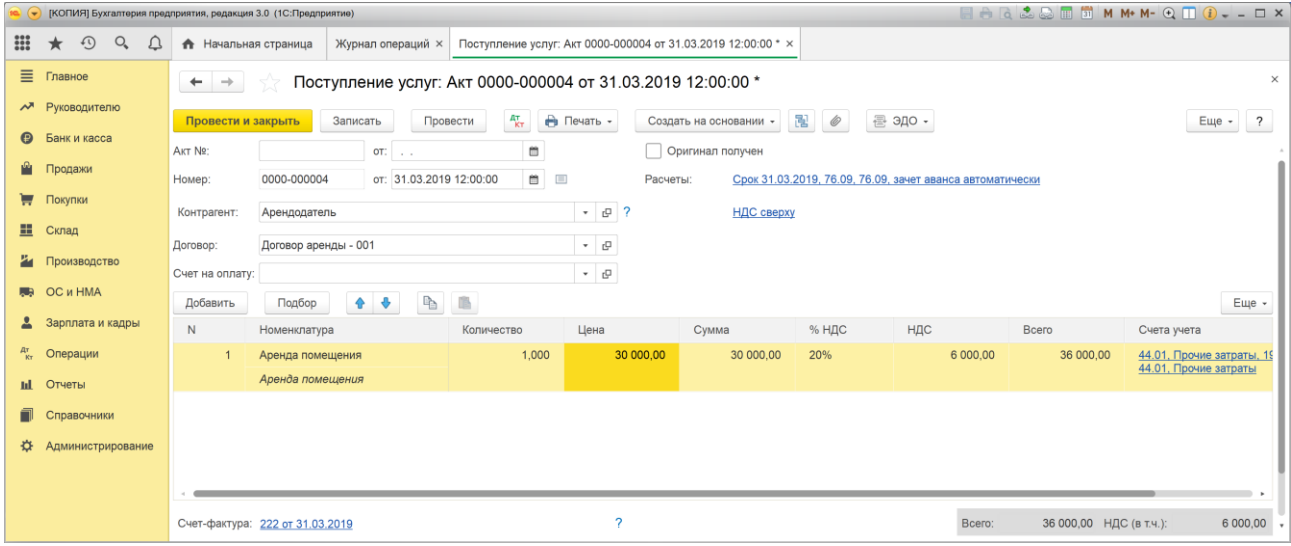

#### **Иллюстрация 33.**

Поскольку в марте 2019 г. организация пользовалась арендованным имуществом полный месяц в поле "Количество" укажем 1 (один месяц). Плата за полный месяц составляет 35 400 руб., из них 30 000 стоимость самой услуги по аренде помещения, и 5 400 – сумма НДС.

Также в форме документа необходимо обязательно указать новые реквизиты счетафактуры, чтобы программа автоматически создала новый документ "Счет-фактура полученный" и сформировала проводки по вычету НДС.

Рассмотрим проводки, которые сформировались при проведении документа "Поступление (Акт, накладная)".

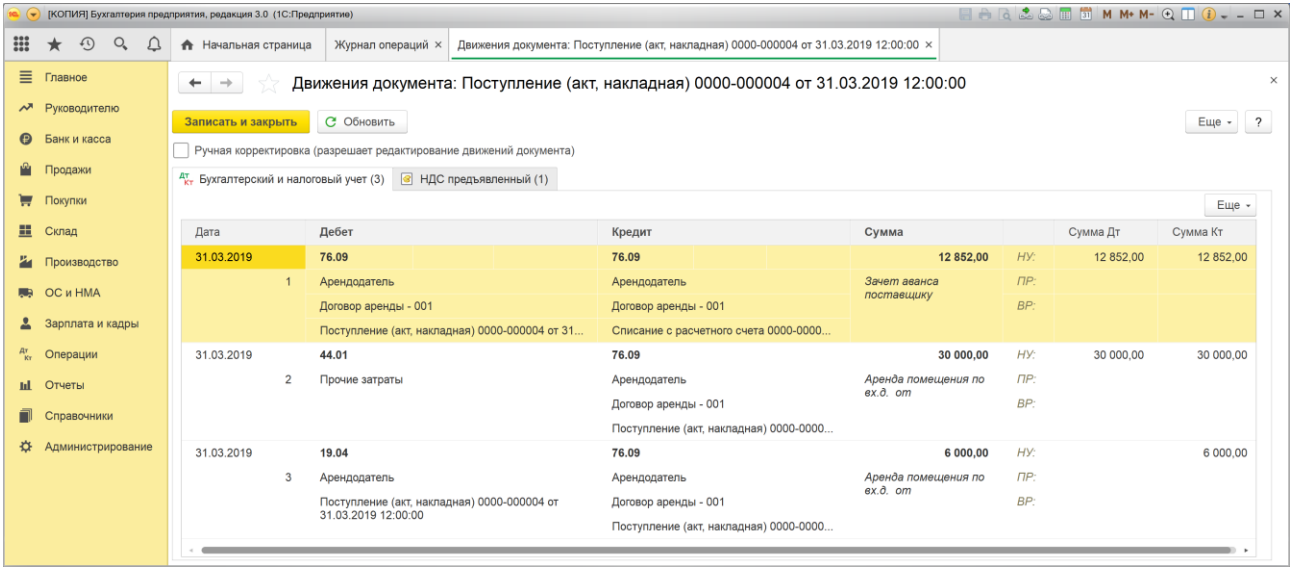

#### **Иллюстрация 34.**

Ранее часть суммы арендной платы, которая была перечислена организацией 10 марта была зачтена в счет арендной платы за пользование помещением в феврале, а вторая часть в сумме 12 852,00 руб., была учтена как аванс за аренду помещения в марте 2019 г. Вот сейчас в первой проводке эта сумма аванса зачтена, как частичная оплата аренды помещения в марте.

Во второй проводке на расходы отнесена полная стоимость аренды помещения за месяц (март) в сумме 30 000 руб.

В третьей проводке отражен НДС, предъявленный арендодателем.

Документ "Счет-фактура, полученный", созданный для данной операции порождает проводку по вычету НДС, показанную на иллюстрации 35.

| • [КОПИЯ] Бухгалтерия предприятия, редакция 3.0 (1С:Предприятие) |                            |                  |  |                                                                                                    |                                                                                            |                                                                                         |                                        |  |  |          |          |          | $\blacksquare \triangle \square \triangle \square \blacksquare \square \blacksquare$ |  |  |  |  |
|------------------------------------------------------------------|----------------------------|------------------|--|----------------------------------------------------------------------------------------------------|--------------------------------------------------------------------------------------------|-----------------------------------------------------------------------------------------|----------------------------------------|--|--|----------|----------|----------|--------------------------------------------------------------------------------------|--|--|--|--|
| m                                                                | $\star$                    | $\odot$<br>Q     |  | • Начальная страница                                                                                        | Журнал операций ×                                                                          | Движения документа: Счет-фактура полученный 0000-000004 от 31.03.2019 12:00:00 $\times$ |                                        |  |  |          |          |          |                                                                                      |  |  |  |  |
| Ξ.                                                               | Главное                    |                  |  | $\leftarrow$ $\rightarrow$                                                                                  | $\times$<br>Движения документа: Счет-фактура полученный 0000-000004 от 31.03.2019 12:00:00 |                                                                                         |                                        |  |  |          |          |          |                                                                                      |  |  |  |  |
|                                                                  | А Руководителю             |                  |  | С Обновить<br>Еще -<br>Записать и закрыть                                                                   |                                                                                            |                                                                                         |                                        |  |  |          |          |          |                                                                                      |  |  |  |  |
|                                                                  | <b>• Банк и касса</b>      |                  |  |                                                                                                    | Ручная корректировка (разрешает редактирование движений документа)                         |                                                                                         |                                        |  |  |          |          |          |                                                                                      |  |  |  |  |
|                                                                  | <b>Продажи</b>             |                  |  | д не напред в напоговый учет (1) 图 Журнал учета счетов-фактур (1) 3 НДС Покупки (1) 3 НДС предъявленный (1) |                                                                                            |                                                                                         |                                        |  |  |          |          |          |                                                                                      |  |  |  |  |
|                                                                  | ₩ Покупки                  |                  |  |                                                                                                    |                                                                                            |                                                                                         |                                        |  |  |          |          |          | Еще -                                                                                |  |  |  |  |
| ш                                                                | Склад                      |                  |  | Дата                                                                                                    | Дебет                                                                                      |                                                                                         | Кредит                                 |  |  | Сумма    |          | Сумма Дт | Сумма Кт                                                                             |  |  |  |  |
|                                                                  | 74 Производство            |                  |  | 31.03.2019                                                                                                  | 68.02                                                                                      |                                                                                         | 19.04                                  |  |  | 6 000,00 | HY:      |          |                                                                                      |  |  |  |  |
|                                                                  | <b>REA</b> OC <i>H</i> HMA |                  |  |                                                                                                    | Налог (взносы): начислено / уплачено                                                       |                                                                                         | Арендодатель                           |  |  | НДС      | $\Box P$ |          |                                                                                      |  |  |  |  |
|                                                                  |                            |                  |  |                                                                                                    |                                                                                            |                                                                                         | Поступление (акт. накладная) 0000-0000 |  |  |          | BP:      |          |                                                                                      |  |  |  |  |
| ᆇ                                                                |                            | Зарплата и кадры |  |                                                                                                    |                                                                                            |                                                                                         |                                        |  |  |          |          |          |                                                                                      |  |  |  |  |
|                                                                  |                            |                  |  |                                                                                                    |                                                                                            |                                                                                         |                                        |  |  |          |          |          |                                                                                      |  |  |  |  |

**Иллюстрация 35.** 

Вспомним, что при отражении аванса нами был произведен вычет НДС с выданного аванса в сумме 2 142,00 руб., следовательно, теперь необходимо восстановить НДС, который ранее был принят к вычету. Восстановлению подлежит сумма НДС (2 142,00 руб.), которая включена в зачтенную часть аванса (12 852,00 руб.). Восстановление НДС по выданным авансам выполним позже с использованием регламентного документа по учету НДС

"Формирование записей книги продаж", который обычно вводится в конце отчетного периода. Поскольку отчетным периодом по НДС является квартал, то март месяц – самый, что ни на есть подходящий момент воспользоваться этим документом

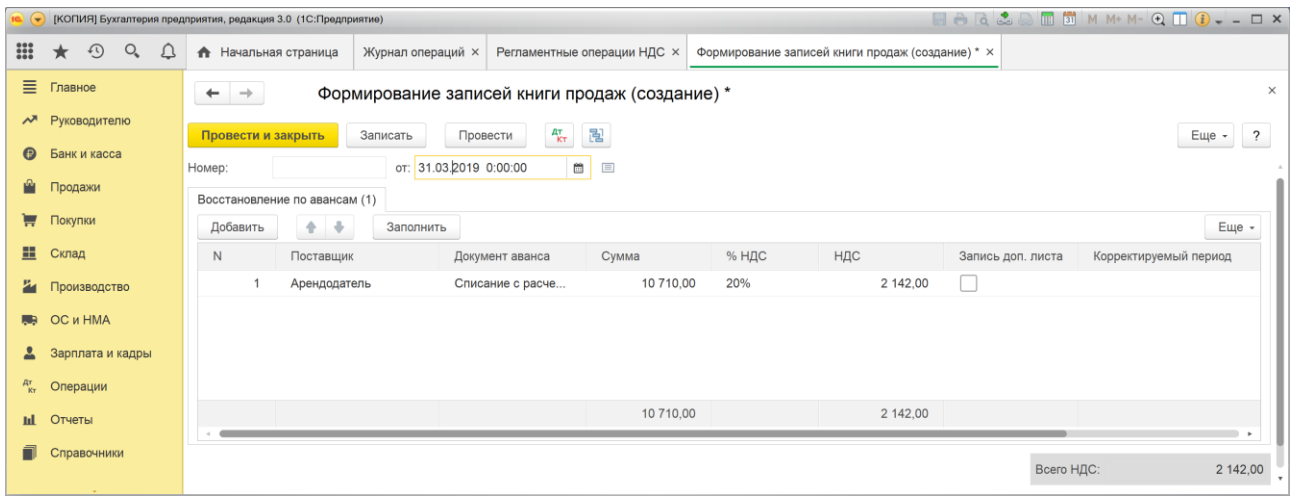

**Иллюстрация 36.** 

Установим в качестве даты ввода документа 31.03.2019 и нажмем кнопку "Заполнить" В результате программа проанализирует наличие в отчетном периоде вычетов НДС с выданных авансов, которые подлежат восстановлению и включит их в табличную часть документа. Проведение документа приведет к формированию проводки по восстановлению НДС.

|                   | [КОПИЯ] Бухгалтерия предприятия, редакция 3.0 (1С:Предприятие) |   |                                                                                                    |                                                                                                    |              |                                               |  |                                      |  |  |                                          |           |          |  |  |  |
|-------------------|----------------------------------------------------------------|---|----------------------------------------------------------------------------------------------------|----------------------------------------------------------------------------------------------------|--------------|-----------------------------------------------|--|--------------------------------------|--|--|------------------------------------------|-----------|----------|--|--|--|
| $\frac{000}{000}$ | $\odot$<br>$Q_{\rm c}$<br>$\star$                              | Δ | Журнал операций ×<br>Регламентные операции НДС ×<br>Формирование записей книги продаж 0000-000001 от  X<br>Движения документа: Формирование записей книги пр × ▼<br>$\bullet$ |                                                                                                    |              |                                               |  |                                      |  |  |                                          |           |          |  |  |  |
| Ξ                 | Главное                                                        |   |                                                                                                    | $\times$<br>Движения документа: Формирование записей книги продаж 0000-000001 от 31.03.2019 12:00:01<br>$\leftarrow$ $\rightarrow$ |              |                                               |  |                                      |  |  |                                          |           |          |  |  |  |
| ᄶ                 | Руководителю                                                   |   |                                                                                                    | С Обновить<br>Еще -<br>$\overline{2}$<br>Записать и закрыть                                                                        |              |                                               |  |                                      |  |  |                                          |           |          |  |  |  |
| $\odot$           | Банк и касса                                                   |   |                                                                                                    | Ручная корректировка (разрешает редактирование движений документа)                                                                 |              |                                               |  |                                      |  |  |                                          |           |          |  |  |  |
| Ŵ                 | Продажи                                                        |   |                                                                                                    | $\frac{A_{\text{LT}}}{K}$ Бухгалтерский и налоговый учет (1) <b>3</b> НДС Продажи (1)                                              |              |                                               |  |                                      |  |  |                                          |           |          |  |  |  |
| ᇦ                 | Покупки                                                        |   |                                                                                                    | Еще -                                                                                                    |              |                                               |  |                                      |  |  |                                          |           |          |  |  |  |
| 쁘                 | Склад                                                          |   |                                                                                                    | Дата                                                                                                    | Дебет        |                                               |  | Кредит                               |  |  | Сумма                                    |           | Сумма Дт |  |  |  |
| 24                | Производство                                                   |   |                                                                                                    | 31.03.2019                                                                                                    | <b>76.BA</b> |                                               |  | 68.02                                |  |  | 2 142,00                                 | HY:       |          |  |  |  |
| <b>RR</b>         | <b>ОС и НМА</b>                                                |   |                                                                                                    |                                                                                                    | Арендодатель |                                               |  | Налог (взносы): начислено / уплачено |  |  | Восстановление НДС<br>с выданного аванса | $\Pi P$ : |          |  |  |  |
|                   | Зарплата и кадры                                               |   |                                                                                                    |                                                                                                    |              | Списание с расчетного счета 0000-000003 от 10 |  |                                      |  |  |                                          | BP:       |          |  |  |  |
|                   |                                                                |   |                                                                                                    |                                                                                                    |              |                                               |  |                                      |  |  |                                          |           |          |  |  |  |
| $\frac{A_T}{K_T}$ | Операции                                                       |   |                                                                                                    |                                                                                                    |              |                                               |  |                                      |  |  |                                          |           |          |  |  |  |
| ыl                | Отчеты                                                         |   |                                                                                                    |                                                                                                    |              |                                               |  |                                      |  |  |                                          |           |          |  |  |  |
|                   | Справочники                                                    |   |                                                                                                    |                                                                                                    |              |                                               |  |                                      |  |  |                                          |           |          |  |  |  |
|                   |                                                                |   |                                                                                                    |                                                                                                    |              |                                               |  |                                      |  |  |                                          |           |          |  |  |  |

**Иллюстрация 37.**

На иллюстрации видим, что документ обратной проводкой восстанавливает НДС, который был принят к вычету при выплате аванса.

### **Операции закрытия отчетного периода – март 2019 г.**

Выполним регламентные операции закрытия следующего месяца – март 2019 г.

Как и в прошлом периоде, для нас важны следующие результаты.

1. Списание в НУ части расходов на страхование, приходящиеся на текущий отчетный период, за 31 день действия договора страхования с 01 по 31 марта 2019 г. выполняется автоматически регламентной операцией "Списание расходов будущих периодов"

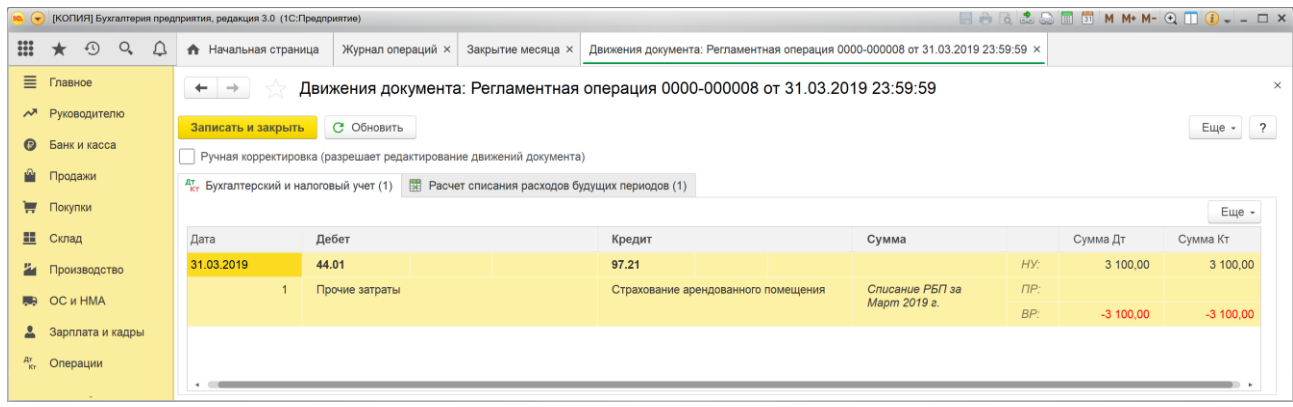

#### **Иллюстрация 38.**

В операции "Списание расходов будущих периодов" программа сформировала проводку в дебет счета 44.01 с кредита счета 97.21 на сумму 3 100 руб. Программа сама рассчитала эту сумму: 36 500/365х31 = 3 100.

Заметим, что признание данного расхода должно привести к погашению ОНА в текущем периоде на 620 руб. (3 100х20%).

2. Формирование и отражение в бухгалтерском и налоговом учетах финансовых результатов за март 2019 г.

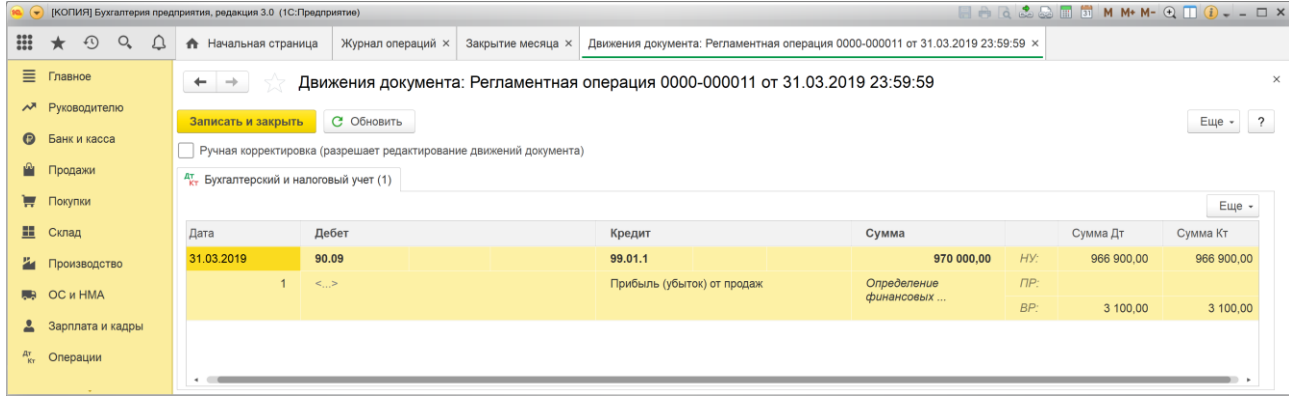

**Иллюстрация 39.** 

В операции "Закрытие счетов 90, 91" программа сформировала проводку, отражающую финансовый результат за отчетный период, который в БУ составил прибыль в сумме 970 000 руб. а в НУ прибыль в сумме 966 900 руб. Разница между бухгалтерской и налоговой прибылью составила +3 100 руб.

Данный результат легко проверить.

Доход в БУ и НУ составил 1 000 000 руб. При этом в БУ был признан расход 30 000 руб. на сумму арендной платы за март 2019 г. Других доходов и расходов в БУ за данный период не было, вследствие чего бухгалтерская прибыль равна  $1\,000\,000 - 30\,000 = 970\,000$ руб.

В НУ также был признан расход по арендной плате в сумме 30 000 руб. и расход за счет частичного списания страховой премии на расходы текущего периода в сумме 3 100 руб., вследствие чего налоговая прибыль равна  $1\,000\,000 - 30\,000 - 3\,100 = 966\,900$  руб.

Разница между бухгалтерской и налоговой прибылью составляет 970 000 – 966 900 = +3 100 руб., данная разница является временной, которая частично погашает ВР, образовавшуюся в предыдущем периоде.

### 3. Расчеты по налогу на прибыль.

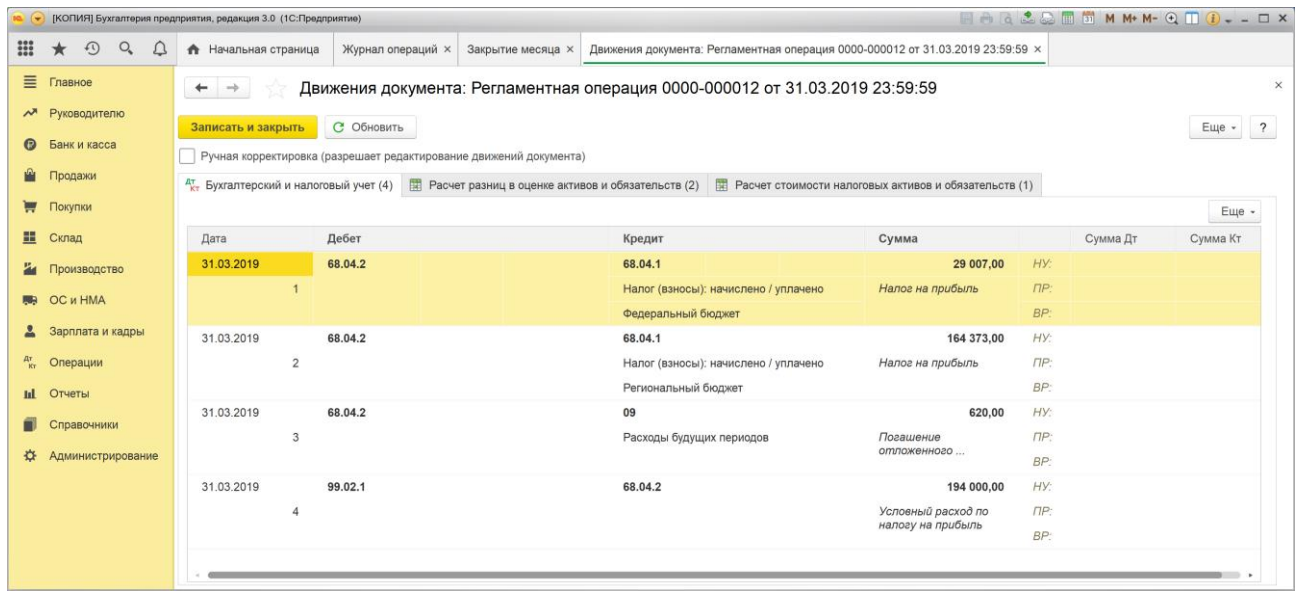

#### **Иллюстрация 40.**

Условный расход по налогу на прибыль (проводка 4) рассчитывается как 20% от бухгалтерской прибыли, что составляет 970 000 х 20% = 194 000 руб.

Программой также сформирована проводка по погашению отложенного налогового актива по объекту учета "Расходы будущих периодов" в сумме 620 руб. (проводка 3). Мы уже выше говорили, как образовалась данная сумма.

Итак, по данным бухгалтерского учета может быть рассчитан налог на прибыль, подлежащий уплате в бюджет. Он равен 194 000 - 620 = 193 380 руб. Этот налог распределяется следующим образом:

- 17% в сумме 164 373 руб., которая подлежит уплате региональный бюджет (проводка 2);
- 3% в сумме 29 007 руб., которая подлежит уплате федеральный бюджет (проводка 1).

### <span id="page-34-0"></span>**Формирование отчетности**

В требованиях к выполнению конкурсных заданий указано на необходимость сформировать отчетность, раскрывающую операции контрольного примера.

В первом туре, проводимом в заочном формате эту отчетность не надо передавать на проверку жюри, но тем не менее сформировать такую отчетность полезно, чтобы убедиться в том, что операции контрольного примера введены верно и адекватно влияют на формирование показателей отчетности.

Для рассматриваемого примера важно сформировать следующие отчеты:

- Финансовая отчетность: Бухгалтерский баланс, Отчет о финансовых результатах
- Декларация по налогу на прибыль
- Декларация по налогу на добавленную стоимость.

На иллюстрациях 41 и 42 показаны фрагменты отчетов "Отчет о финансовых результатах" и "Декларация по налогу на прибыль", за период – 1 квартал 2019 г.

Информация этих отчетов полезна прежде всего, чтобы убедиться, что расчеты по налогу на прибыль привели к тому, что налог на прибыль по данным бухгалтерского учета, представленный в Отчете о финансовых результатах совпадает с налогом на прибыль, рассчитанным по данным налогового учета, который представлен в Налоговой декларации по налогу на прибыль.

В представленных фрагментах отчетов видим, что налог на прибыль, рассчитанный по правилам бухгалтерского учета, представленный в Отчете о финансовых результатах равен 389 162 руб. (строка 2410). Налог на прибыль, рассчитанный по правилам налогового учета, указанный в налоговой декларации равен той же сумме 389 162 руб. (строка 180).

При этом в отчете о финансовых результатах видим, что бухгалтерская прибыль за период (строка 2300) составила 1 914 210 руб. На ее основании может быть рассчитан условный расход по налогу на прибыль, который равен 382 842 руб. Одновременно с этим, в отчете зафиксирован непогашенный налоговый актив в сумме 6 320 руб. (строка 2450). Их сумма, как раз, и дает величину налога на прибыль, равную 389 162 руб.

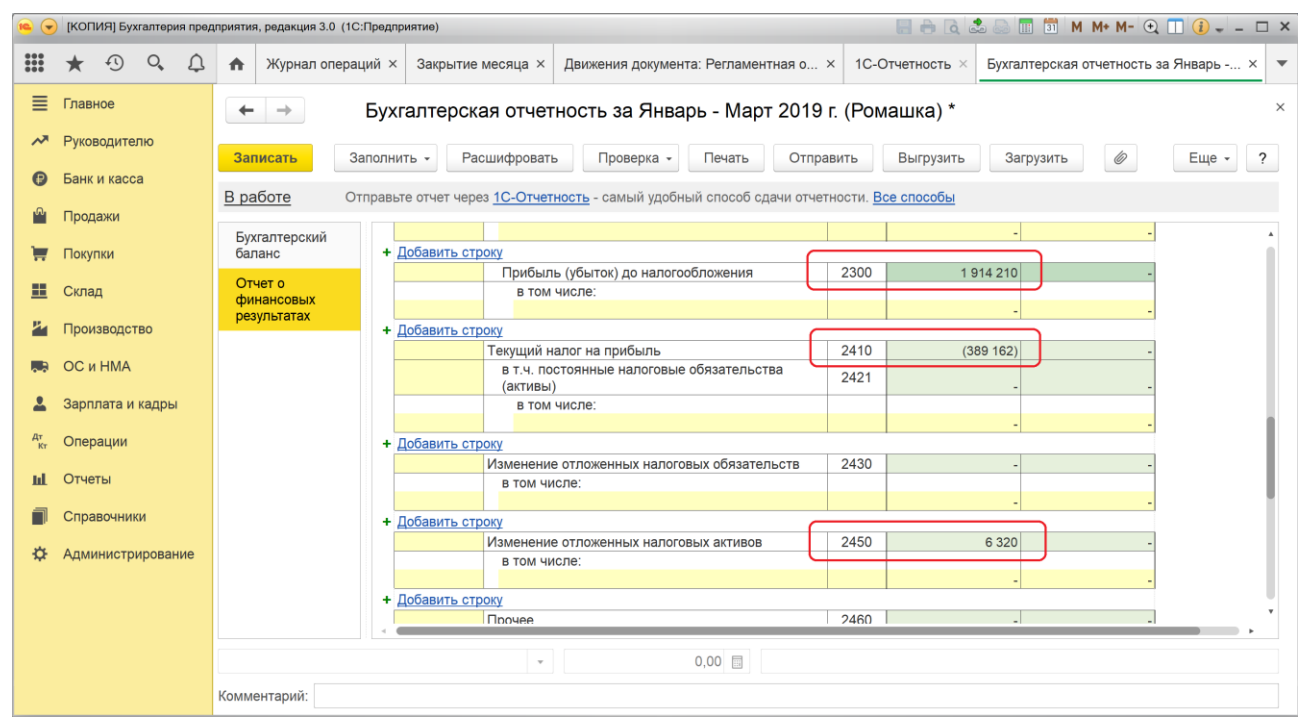

#### **Иллюстрация 41.**

В Налоговой декларации видим, что величина налоговой прибыли составляет 1 945 810 руб. Эта сумма больше бухгалтерской прибыли в связи с тем, что в рассматриваемом периоде в бухгалтерском учете был признан расход за страхование имущества в полном объеме уплаченной страховой премии. Этот же расход признается в НУ постепенно в течение года и поэтому, сумма признанного расхода пока еще меньше, а стало быть, сумма прибыли больше. При необходимости можно убедиться в правильности показателей налоговой декларации, обратившись к числовым данным операций контрольного примера, влияющих на формирование налогооблагаемой базы по налогу на прибыль.

Также можно убедиться в правильности сумм для перечисления налога на прибыль в федеральный и региональный бюджеты

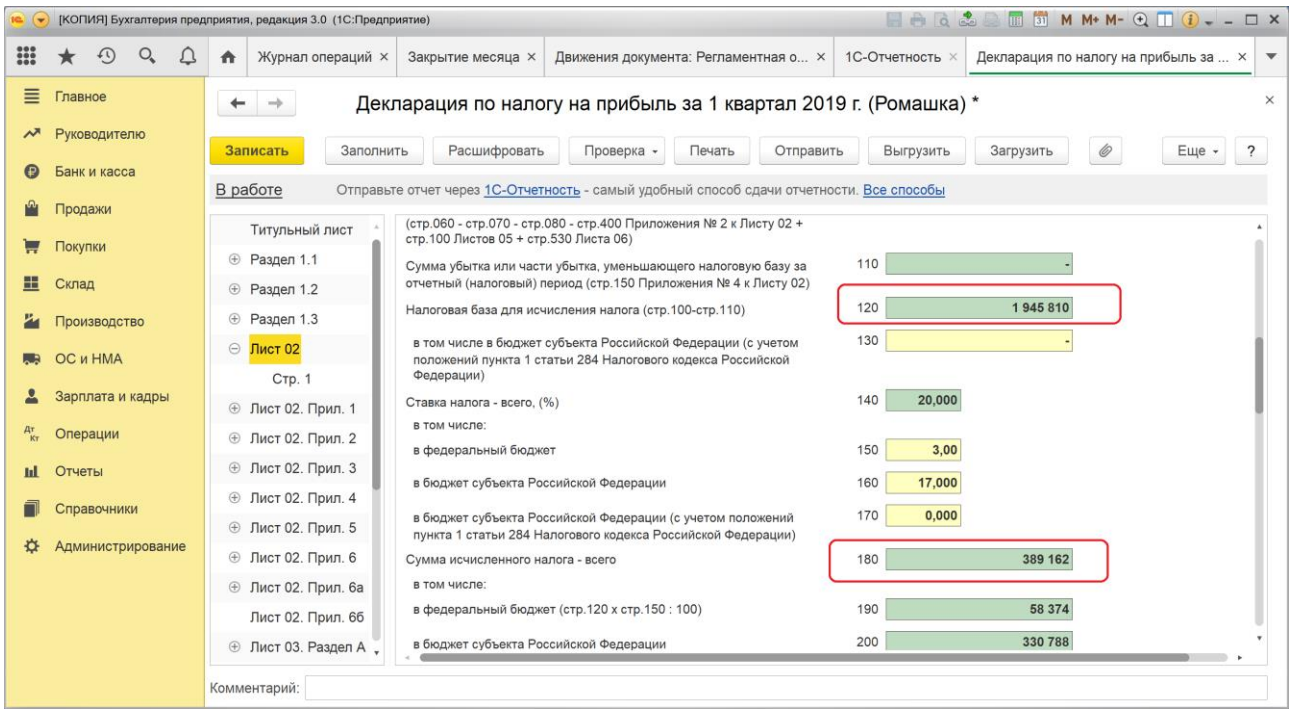

#### **Иллюстрация 42.**

## <span id="page-36-0"></span>**Контрольный пример**

На основании введенных в программу операций можно без особого труда представить их в табличном виде и включить в состав материалов, передаваемых в Жюри на проверку, как это показано ниже.

### **Ввод начальных остатков**

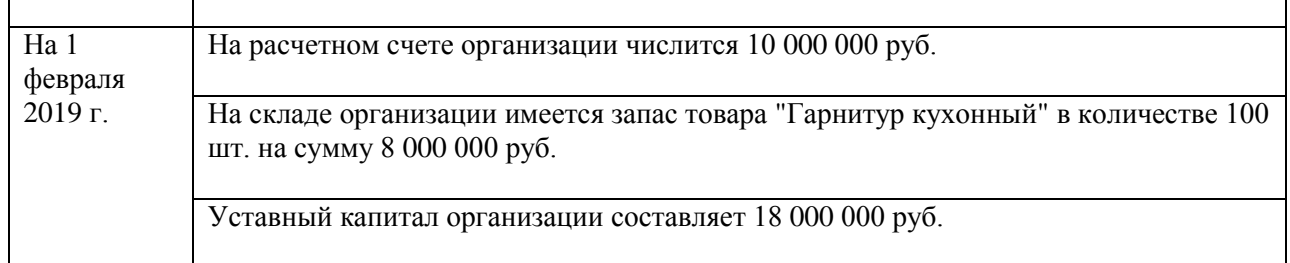

### **Текущие операции**

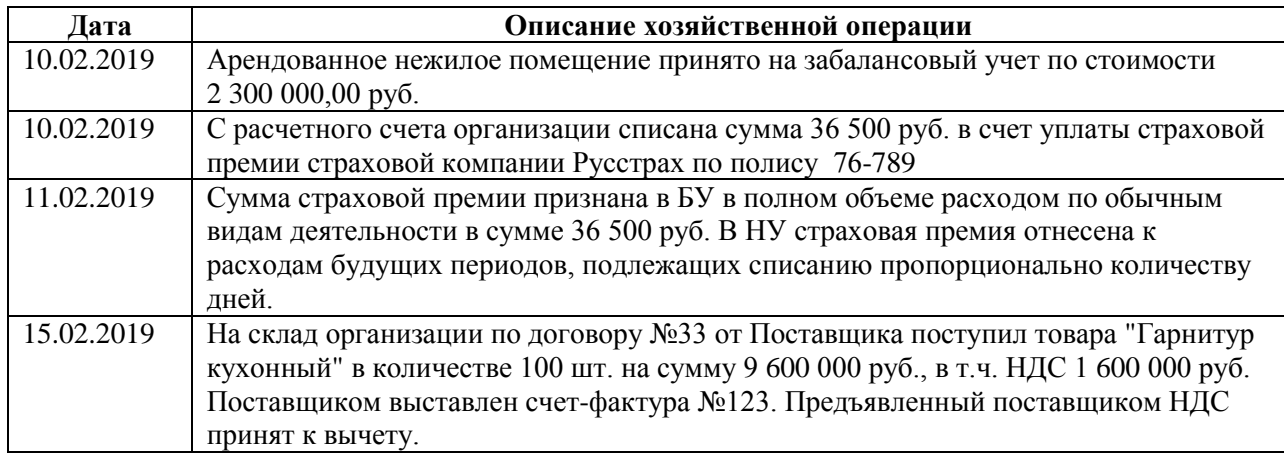

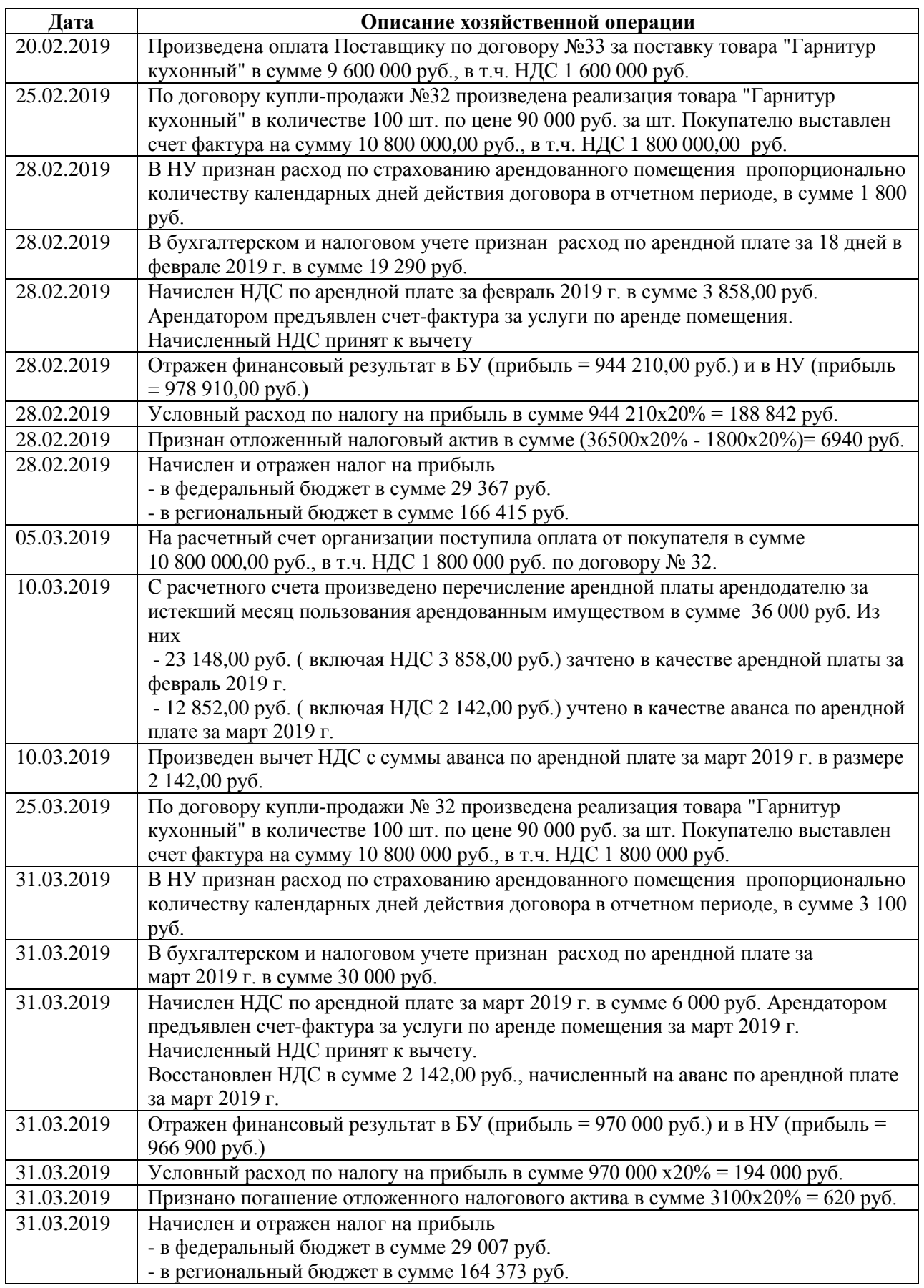

### <span id="page-38-0"></span>**Отражение операций контрольного примера в 1С:Бухгалтерии**

По регламенту конкурса в Жюри должен быть передан Отчет по проводкам, включающий все операции контрольного примера и ввода начальных остатков.

При формировании отчета важно правильно указать период, за который формируется отчет, чтобы в него вошли все введенные вами операции. А также важно не забыть включить отображение показателей БУ, НУ, ПР, ВР, количество, чтобы вся важная с точки зрения решаемого кейса, информация была доступна для проверки.

Ниже приводится отчет по проводкам по разработанному и введенному в программу контрольному примеру.

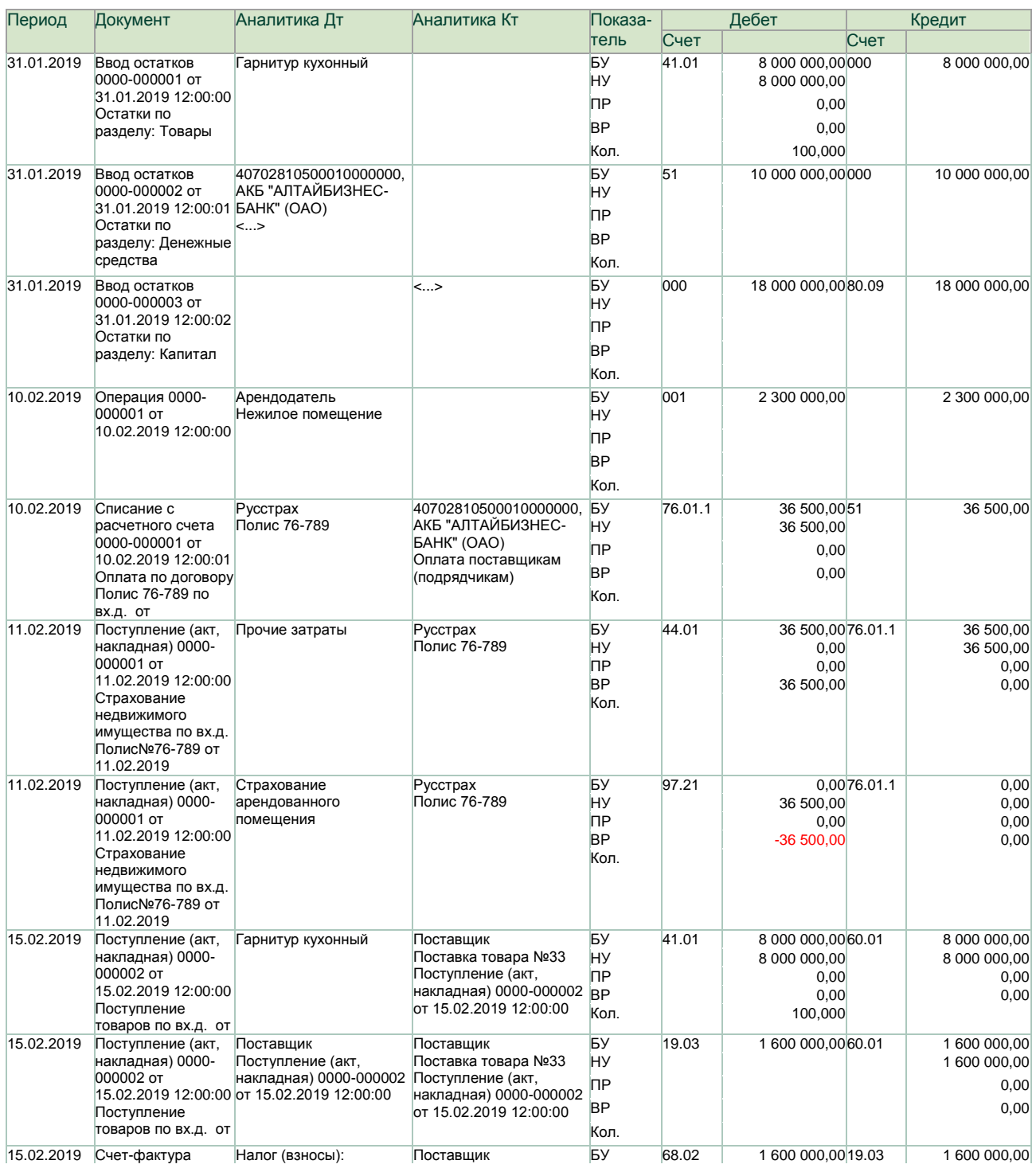

### **Отчет по проводкам за 1 квартал 2019 г.**

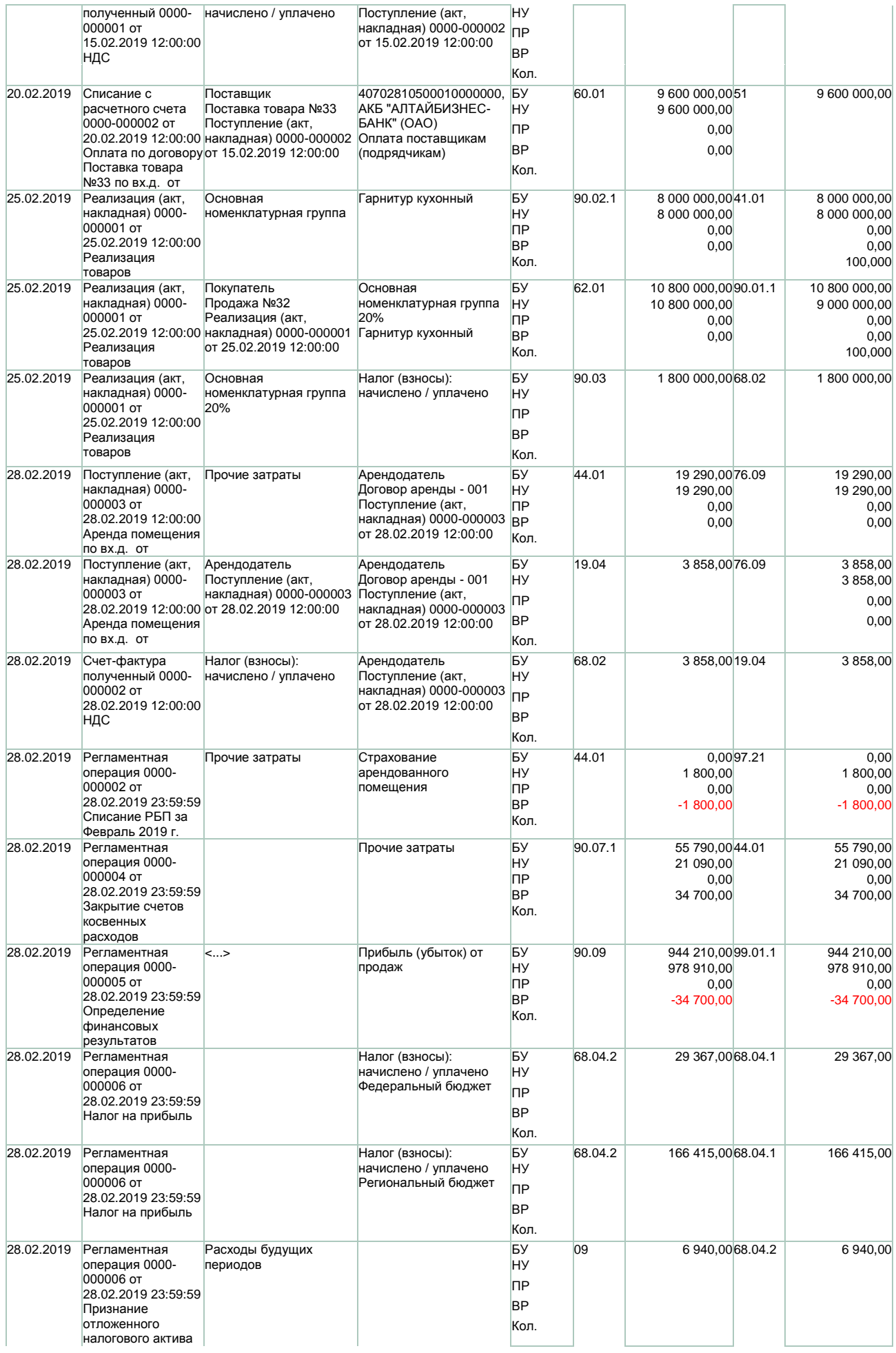

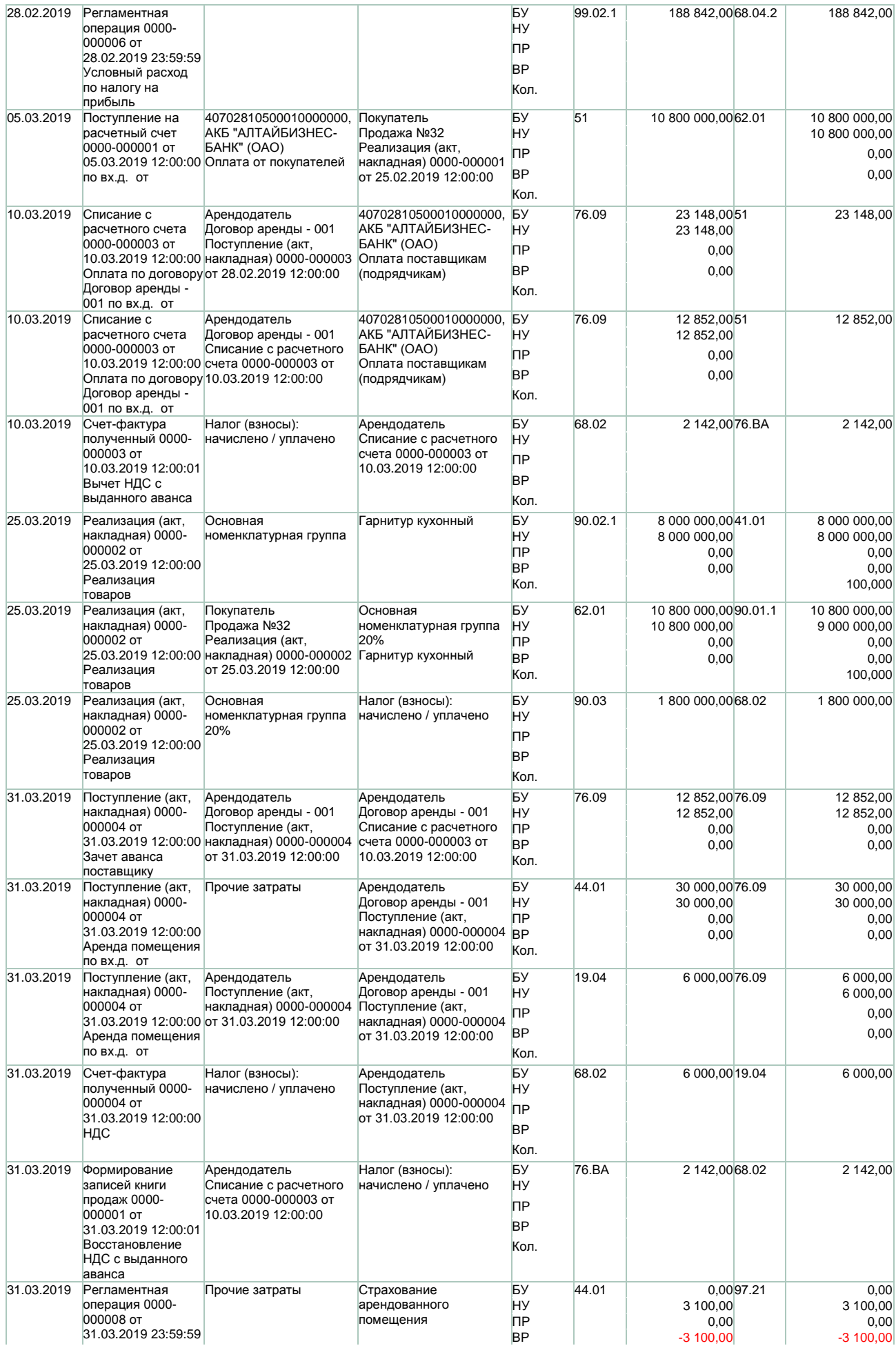

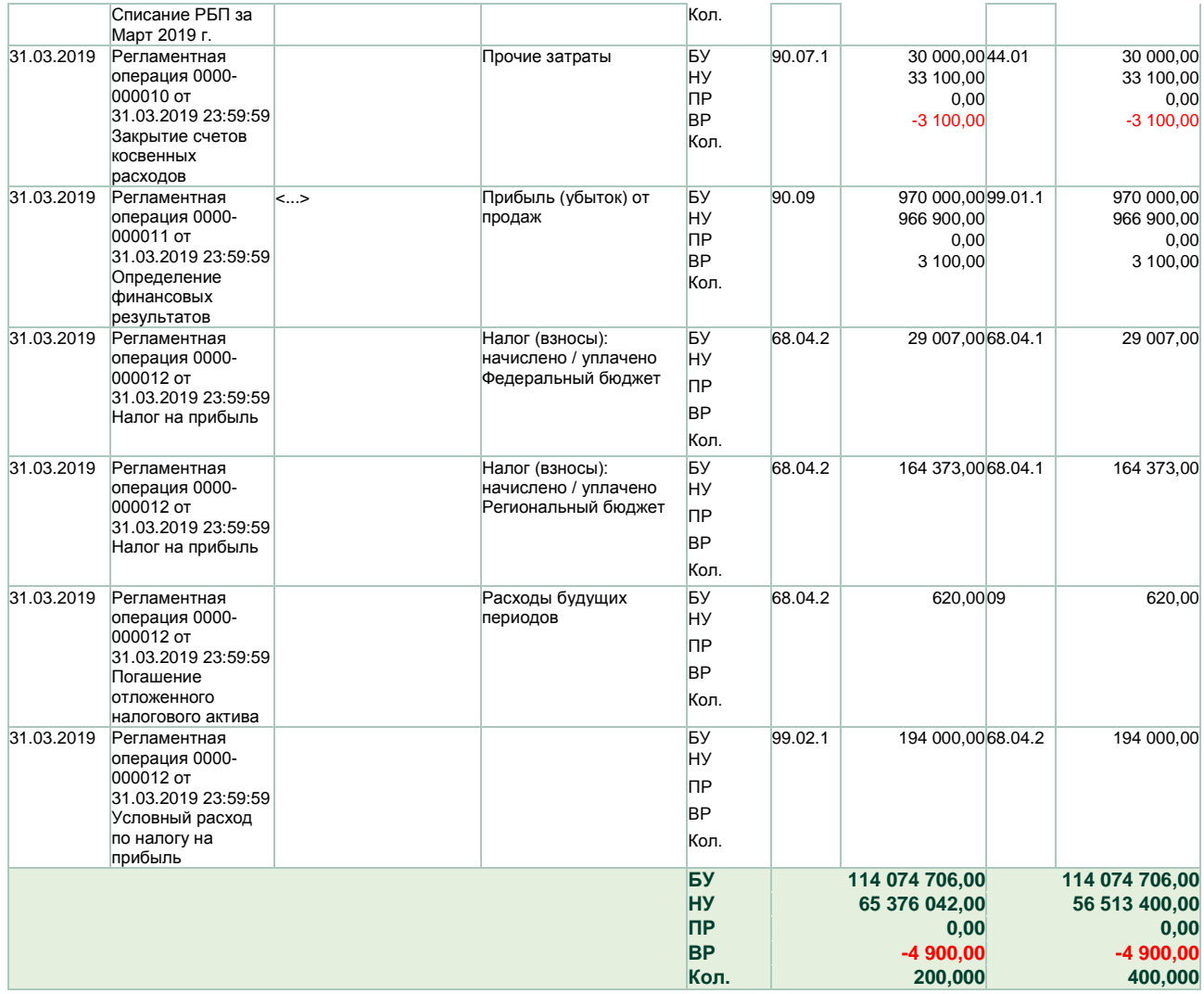